pjs64

<span id="page-0-0"></span>Resource Saving Minimalism

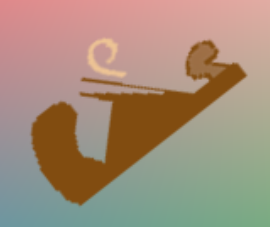

Tools Scientifically Approved

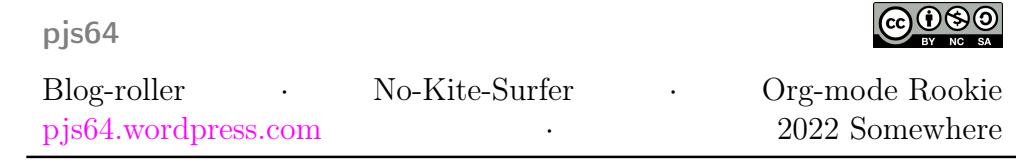

#### CONTENTS 3

# **Contents**

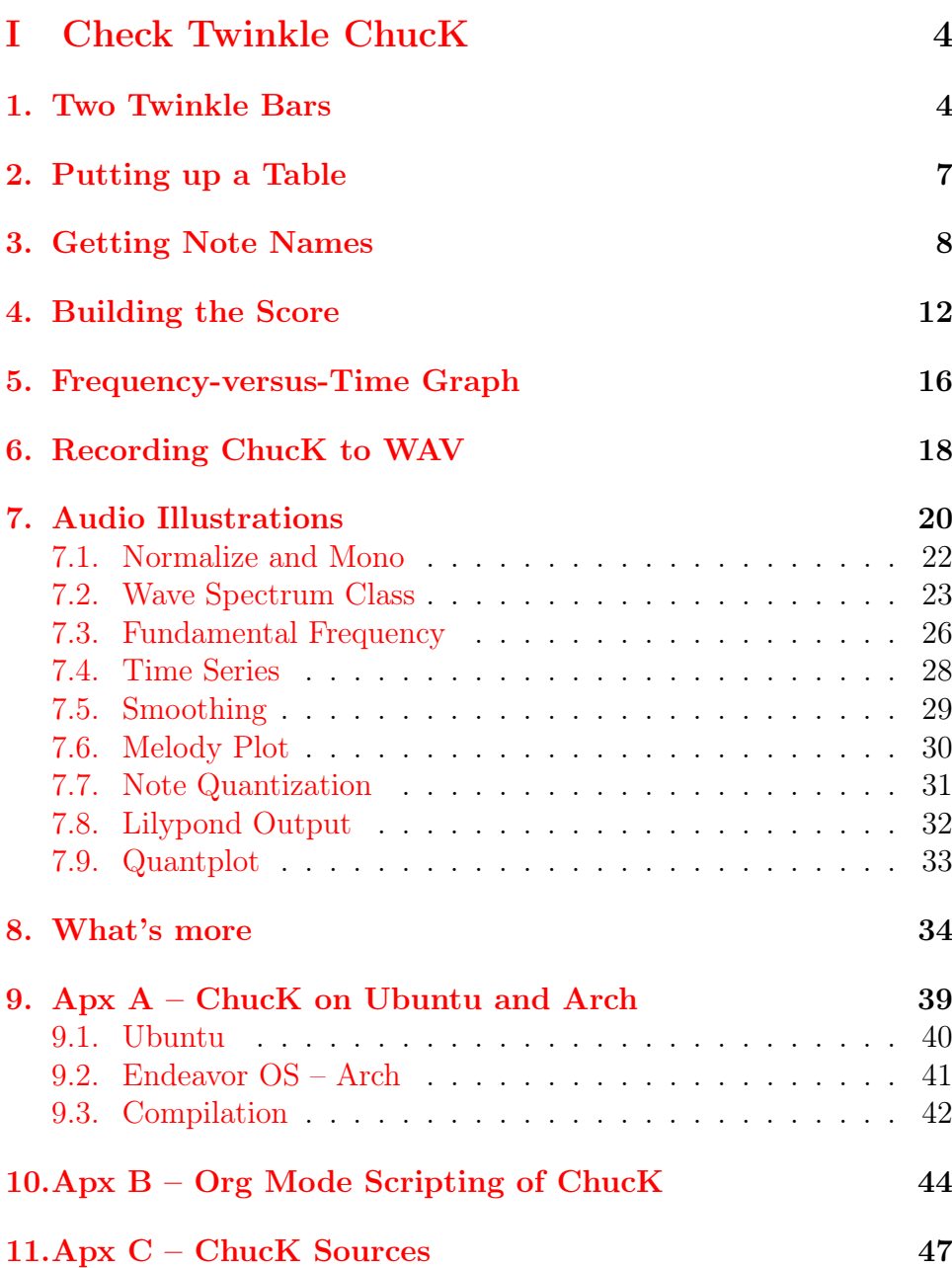

# <span id="page-3-0"></span>Part I Check Twinkle ChucK

The BABEL section of ORG MODE delivers all means to act as the control center for composing just anything: slide show, presentation, song, movie, 3D printing; any kind of process control. Here's the part about music with the main focus of translating a basic CHUCK composition to a musical score in lilypond with R analysis tools in a gnu linux environment. The appendices expand on CHUCK matters. Is this a way to Memphis?

# <span id="page-3-1"></span>1 Two Twinkle Bars

The concepts of [\[6\]](#page-47-0)'s first Chapter Basics: Sound, Waves, and ChucK Programming are condensed in  $\triangleright$  Listing 1.20.ck available at github. It defines two patches, i.e. sound signal chains, two float, and one dur variable.

```
✞ ☎
 // Twinkle, with two oscillators!
SinOsc s \Rightarrow dac; // (1) Sine wave oscillator.
TriOsc t = > dac; // (2) Another oscillator (triangle wave).
// our main pitch variable
 110.0 => float melody; // (3) Sets initial pitch.
// gain control for our triangle wave melody
0.3 \Rightarrow float onGain; // (4) Gains for note on.
// we'll use this for our on and off times
0.3 :: second => dur myDur; // (5) Notes duration.
\overline{\phantom{a}} \overline{\phantom{a}} \overline{\
```
Then it initializes both voices – the melody with a gain of onGain, the bass with  $0$  – and increases the frequency of the melody, i.e., the [TriOsc](https://chuck.cs.princeton.edu/doc/program/ugen_full.html#triosc) instance t, from 110 to 220 Hz in 1 Hz steps of 10 ms resulting in a duration of

```
\overline{a} \overline{a} \overline{onGain => t.gain; \frac{1}{16} (6) Turns on triangle oscillator.
 0 \Rightarrow s \cdot gain; (7) Turns off sine osc.
while (melody \leq 220.0) { // (8) Loops until pitch reaches 220.
      melody \Rightarrow t.freq;
      1.0 \leftarrow melody; \left/ \right/ (9) Steps up pitch by 1 Hz.
      0.01 :: second => now; // (10) Every 1/100 of a second.
}
```
In the context of the book's chapter the technical advancement of this code snippet is the realization of a "sweeping pitch upward" by using a while loop. The next loop is a for loop and advances the time 0.6 seconds twice for both voices and switches the melody note on and off.

 $\overline{\phantom{a}}$   $\overline{\phantom{a}}$   $\overline{\$ 

```
✞ ☎
// turn both on, set up the pitches
0.7 \Rightarrow s \cdot gain; // (11) Now turn on sin osc too.
110 => s.freq; // (12) ... and initialize its pitch.
// play two notes, 1st "Twinkle"
for (0 \Rightarrow \text{int } i; i < 2; i++) { // (13) Use a for loop to play two
,→notes.
   onGain => t.gain; \frac{1}{14} Turn on triangle.
   myDur \Rightarrow now; \frac{1}{15} Let note play.
   0 \Rightarrow t \cdot \text{gain}; // (16) Turn off triangle.
   myDur => now; // (17) Silence to separate notes.
}
```
This loop is repeated three times. The result of the first for loop: the bass plays a 110 Hz sine wave with a volume od 0.7 while the triangle wave puts two 0.3-gain melody stacatto quarters of 220 Hz above it. The second for loop is prepared by another set of frequencies for melody and bass

 $\overline{\phantom{a}}$   $\overline{\phantom{a}}$   $\overline{\$ 

```
✞ ☎
 138.6 => s.freq; // (19) Sets up next "twinkle" frequency.
 1.5*melody => t.freq;
\overline{\phantom{a}} \overline{\phantom{a}} \overline{\
```
#### Loud Sine Wave?

The recognized volume of different waveforms may not be equal for the same gain value. This is an issue not being discussed here, but it is triggered by the terms *root mean square* and *deciBel*, or, mathematically, by the integral of the wave. I'd recommend Jérôme Sueur's book Sound Analysis and Synthesis with R [\[14\]](#page-47-1) which connects rms [a](#page-5-0)nd  $dB$  in a section of 8 pages.<sup>*a*</sup> In contrast the air pressure of the sound depends on the speakers. For example I hardly can hear the bass line on my laptop speakers.

<span id="page-5-0"></span><sup>a</sup>Subsection 2.2.3 Amplitude in Section 2.2 Sound as a Mechanical Wave of [\[14\]](#page-47-1)'s Chapter 2 What is sound?. This introduction is complemented by 18 pages of Chapter 7 Amplitude Parameterization.

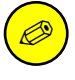

From these sets of frequencies I can't guess the note names. I could look them up in tables. chuck offers frequency to midi conversion. To get the pitch from a frequency I'll introduce the R packages [seewave](http://CRAN.R-project.org/package=seewave), [soundgen](http://CRAN.R-project.org/package=soundgen), [tabr](http://CRAN.R-project.org/package=tabr), and [tuneR](http://CRAN.R-project.org/package=tuneR) in Section [3.](#page-6-1) In the current section I just finish collecting all frequencies and durations used in the sequence.

The frequencies of the bass line and the next two quarters for the word "little" are set by

```
✞ ☎
146.8 \Rightarrow s.freq; // (20) Sets up next frequency for
,→"little".
1.6837 * <math>melody</math> = <math>tilde{t}</math>.freq;
```
They are again played with the same for loop. Bass and melody for the word "star" is set and played by

 $\overline{\phantom{a}}$   $\overline{\phantom{a}}$   $\overline{\$ 

```
\sqrt{2} \sqrt{2} \sqrt{2} \sqrt{2} \sqrt{2} \sqrt{2} \sqrt{2} \sqrt{2} \sqrt{2} \sqrt{2} \sqrt{2} \sqrt{2} \sqrt{2} \sqrt{2} \sqrt{2} \sqrt{2} \sqrt{2} \sqrt{2} \sqrt{2} \sqrt{2} \sqrt{2} \sqrt{2} \sqrt{2} \sqrt{2} \sqrt{2} \sqrt{2} \sqrt{2} \sqrt{2138.6 \Rightarrow s.freq; // (22) Sets up next frequency for "star".
 1.5*melody => t.freq;onGain => t.gain; \frac{1}{2} // (23) Plays that note...
 \text{second} \Rightarrow \text{now}; // (24) ...for a second.
\overline{\phantom{a}} \overline{\phantom{a}} \overline{\
```
The sequence is terminated by decreasing the frequency of the [TriOsc](https://chuck.cs.princeton.edu/doc/program/ugen_full.html#triosc) instance t from 330 to 0 Hz in 1 Hz and in parallel the [SinOsc](https://chuck.cs.princeton.edu/doc/program/ugen_full.html#sinosc) instance s from 440 to 0 Hz in 1.333 Hz steps per 10 ms, i.e. a duration of

 $330 \cdot 10 \text{ ms} = 3.3 \text{ s}$ 

```
✞ ☎
for (330 => int i; i > 0; i--) { // (25) Uses a for loop to sweep
,→down from 330 Hz.
   i \Rightarrow t.freq;i*1.333 \implies s.freq;0.01 :: second => now; // (25) Uses a for loop to sweep down
   \rightarrowfrom 330 Hz.
}
```
<span id="page-6-0"></span> $\sqrt{2\pi}$   $\sqrt{2\pi}$   $\sqrt{2\pi}$ 

# 2 Putting up a Table

Table [1](#page-6-2) shows the single steps. I tried to design it to illustrate some kind of symmetry. The playing time adds up to a total of exactly 9.0 seconds.

<span id="page-6-2"></span>**Table 1:** The note-on sequence of  $\Xi$  Listing 1.20.ck. First line of a fourrow block denotes the absolute time, the second row the duration of every note or glissando event. The  $\%$  sign is used for continuation. The reading direction is arranged as circle: the upper 4 rows from left to right, the lower 4 rows back from right to left. mel denotes the triangular oscillator instance t of the melody, bas the sine wave instance s of the bass.

<span id="page-6-1"></span>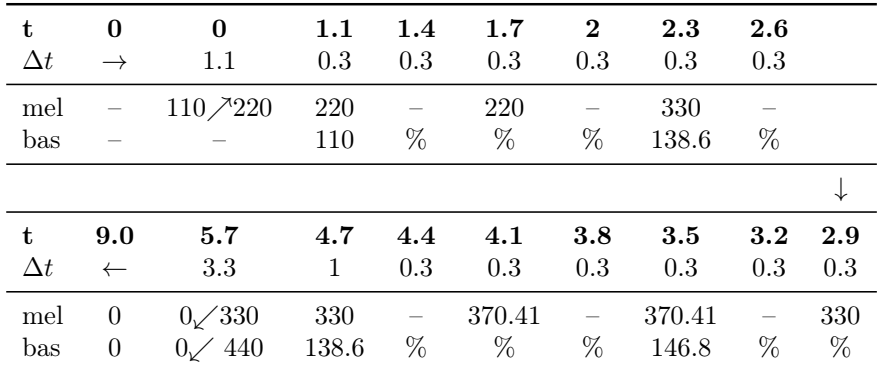

## 3 Getting Note Names

The R packages I mentioned above offer tools related to sound. I've collected a few items about these packages with a focus on frequencyto-notename conversion. As the first entry I also mention an emacs solution. The first [seewave](http://CRAN.R-project.org/package=seewave) list item presents the Math for *equal tem*perament. For me the last, not least at all, entry [tabr](http://CRAN.R-project.org/package=tabr) is a very recent discovery.

- $\blacksquare$  The calc mode<sup>[1](#page-7-0)</sup> of the EMACS CALCULATOR is switched on and off by  $C-x$   $\left[\begin{array}{c} x \\ y \end{array}\right]$   $\left[\begin{array}{c} c \\ c \end{array}\right]$ . In this mode the user can enter a frequency value with a unit introduced by the algebraic-mode apostrophe selector as ' 440 Hz [RET], then hit  $\lceil \cdot \rceil$  s (ell ... ess) to get A\_4 representing the *scientific pitch notation*. The usage of the EMACS calculator for the frequency estimation is demonstrated in the next list item about [seewave](http://CRAN.R-project.org/package=seewave) in Table [2.](#page-8-0)
- The R package [seewave](http://CRAN.R-project.org/package=seewave) doesn't provide frequency-to-notename conversion, but the [seewave](http://CRAN.R-project.org/package=seewave) author's book [\[14\]](#page-47-1) discusses some al-ternatives<sup>[2](#page-7-1)</sup> and the documentation of note freq() shows the equation for *equal temperament*, which could be solved for  $n$  to get something like a freqnote() function.

The function note freq() accepts  $(1)$  a note n entered as a number

<span id="page-7-0"></span><sup>&</sup>lt;sup>1</sup>Any of the EMACS CALCULATOR modes is supposed to work like invoking a calculator app from the desktop; see the calc Manual's [Section](https://www.gnu.org/software/emacs/manual/html_node/calc/Using-Calc.html) Using Calc. There's also an ORG MODE source code version of CALC neatly arranged with ELISP – see calc Manual's [Section](https://www.gnu.org/software/emacs/manual/html_node/calc/Calling-Calc-from-Your-Programs.html) Calling Calc from Your Lisp Programs – and one for org's spreadsheet feature of tables; see org Manual's [Section](https://orgmode.org/manual/Formula-syntax-for-Calc.html) Formula syntax for Calc. |  $\vert \cdot \vert$  s are the keys for calc-spn, overloaded with an input integer type for MIDI and a unit type in  $Hz$  or  $1/s$  or their kilo, mega or whatever versions; see CALC Manual's [Section](https://www.gnu.org/software/emacs/manual/html_node/calc/Musical-Notes.html) Musical Notes. Well, some folks might be uncomfortable with note names like Asharp\_2.

<span id="page-7-1"></span><sup>&</sup>lt;sup>2</sup>His Subsection 9.4.2 Musical Scale in Section 9.4 Frequency Scales of [\[14\]](#page-47-1)'s Chapter Introduction to Frequency Analysis: The Fourier Transformation is part of a two part classification in 9.4.1 Bark and Mel Scale and 9.4.2 Musical Scale. His reference for the cochlea related Bark Scale is [\[16\]](#page-47-2), for the psychological Mel Scale [\[13\]](#page-47-3). And he points to the [tuneR](http://CRAN.R-project.org/package=tuneR) function [mel2hz\(\)](https://rdrr.io/cran/tuneR/man/mel2hz.html) which works with a parameter htk representing the Hidden Markov Model Toolkit presented at [htk.eng.cam.ac.uk]. But these scales are more like measurement scales.

or as a string like Ab, B, or  $C#$ ,  $(2)$  an octave index i, and  $(3)$  a ref frequency r. The resulting frequency f is

$$
f(n,i,r) = r \cdot 2^{i-3} 2^{\frac{n-10}{12}}; \text{ use } x^{\frac{m}{n}} = \sqrt[n]{x^m}
$$

$$
= r \cdot 2^{i-3} \sqrt[12]{2^{n-10}} = r \frac{2^i}{2^3} \frac{\sqrt[12]{2^n}}{\sqrt[12]{2^{10}}} \approx \frac{2^i r \sqrt[12]{2^n}}{14.2544}
$$

Approximated with an accuracy of six significant numbers. Table Approximated with an accuracy of six significant numbers. Table [2](#page-8-0) shows the EMACS CALCULATOR keystrokes for  $1/(2^3 \sqrt[12]{2^{10}})$  in the frequency estimation.

<span id="page-8-0"></span>Table 2: The EMACS CALCULATOR keystrokes in calc mode, switched on and off by  $\boxed{C-x}$   $\boxed{*}$   $\boxed{\infty}$ . The [TAB] key swaps the last two entries; see [Section](https://www.gnu.org/software/emacs/manual/html_node/calc/Stack-Manipulation.html) Stack Manipulation Commands in the CALC Manual.

| keystrokes                   | result                        |
|------------------------------|-------------------------------|
| 1 [RET] 12 [RET] /           |                               |
| 2 [RET] 10 [RET] ^           | $\rightarrow 1024$            |
| $\lceil \text{TABLE} \rceil$ | $\rightarrow 1.78179743628$   |
| $8$ [RET] $*$                | $\rightarrow$ 14.2543794902   |
| 1[RET] [TAB]/                | $\rightarrow 0.0701538780196$ |

For the default i=3 the function can be reduced to

$$
f = r \cdot 2^{\frac{n-10}{12}} = r \frac{\sqrt[12]{2^n}}{\sqrt[12]{2^{10}}} \approx r \sqrt[12]{2^n} \cdot 0.561231
$$

For C[3](#page-11-0) with  $n = 1$  that's 261.626 or the F<sup>‡</sup>3 from Table 3 the  $n = 7$  delivers 369.994. According to the corresponding code the chuck'ers offer 370.414. Cool, I've gathered enough knowledge to enter the nitpicking stage.

For the note A3 which has a rank of  $n = 10$  I can reduce the first term's  $n - 10$  to 0 and with  $a<sup>0</sup> = 1$  this reduction is further simplified to  $f = r$ , with an r default of 440.

With the help of these elaborations the dear reader might figure out any frequency with a handheld calculator. Note that the rank number *n* is neither confined to the range [1..12] nor to integers.<sup>[3](#page-9-0)</sup> So, for example, it can map to any of the semitone functions below. Potential decimal parts are representing the musical cent unit which is supposed to change the logarithmic distance of two consecutive notes into a hundred equidistant pieces.

- [seewave](http://CRAN.R-project.org/package=seewave) also offers a related [octaves\(\)](https://rdrr.io/cran/seewave/man/octaves.html) function. It's invoked like  $octaves(f, b, a)$  and returns the frequency values of b octaves below and a octaves above a specific frequency  $f$ ; octaves (220, b=1, a=2) gives the numeric vector  $110\ 220\ 440\ 880$ – bold emphasis added.
- [soundgen](http://CRAN.R-project.org/package=soundgen) .. [HzToSemitones\(\)](https://rdrr.io/cran/soundgen/man/HzToSemitones.html) and [semitonesToHz\(\)](https://rdrr.io/cran/soundgen/man/semitonesToHz.html) convert a frequency in Hz into a halftone position and vice versa along a full scale of musical notes, that is, a scale starting with a C note at 16.4 Hz in the infrasound domain and ending with a B note at 31608.5 Hz in the ultrasound domain. With the [soundgen](http://CRAN.R-project.org/package=soundgen) dataset [notesDict](https://rdrr.io/cran/soundgen/man/notesDict.html) the user can turn a [soundgen](http://CRAN.R-project.org/package=soundgen) semitone into a pitch.
- **[tuneR](http://CRAN.R-project.org/package=tuneR)** .. [noteFromFF\(\)](https://rdrr.io/cran/tuneR/man/noteFromFF.html) returns an integer valued semitone difference to  $A3<sup>4</sup>$  $A3<sup>4</sup>$  $A3<sup>4</sup>$ . The function [noteFromFF\(\)](https://rdrr.io/cran/tuneR/man/noteFromFF.html) transforms the frequency value x to the integer valued 12th root of a frequency-to-diapason relation including a logarithmic tweaking variable roundshift.  $\overline{a}$   $\overline{a}$   $\overline{$

notesFromFF <- round(12 \* log(x / diapason, 2) + roundshift)

For example, the frequency 493 Hz yields 2, the B note of the third octave or b'.

 $\begin{pmatrix} 1 & 0 & 0 \\ 0 & 0 & 0 \\ 0 & 0 & 0 \\ 0 & 0 & 0 \\ 0 & 0 & 0 \\ 0 & 0 & 0 \\ 0 & 0 & 0 \\ 0 & 0 & 0 \\ 0 & 0 & 0 & 0 \\ 0 & 0 & 0 & 0 \\ 0 & 0 & 0 & 0 \\ 0 & 0 & 0 & 0 & 0 \\ 0 & 0 & 0 & 0 & 0 \\ 0 & 0 & 0 & 0 & 0 \\ 0 & 0 & 0 & 0 & 0 & 0 \\ 0 & 0 & 0 & 0 & 0 & 0 \\ 0 & 0 & 0 & 0 & 0 & 0 & 0 \\ 0 &$ 

The [notenames\(\)](https://rdrr.io/cran/tuneR/man/notenames.html) function translates this numeric difference to a note name's string like  $c'$ . Moreover the function [lilyinput\(\)](https://rdrr.io/cran/tuneR/man/lilyinput.html) –

<span id="page-9-0"></span><sup>&</sup>lt;sup>3</sup>The author calls *n* the *rank* of the note. The main code in the function [notefreq\(\)](https://rdrr.io/cran/seewave/man/notefreq.html) maps the sequence c("C", "C#", "D", "D#", "E", "F", "F#", "G", "G#", "A", "A#", "B") or the harmonic equivalents Db, Eb, Gb, Ab, Bb to the rank numbers  $1:12$  – excluding the combinations  $E#$ ,  $F\mathbf{b}$ ,  $B#$ , and  $C\mathbf{b}$ . The octave index is related to pitch notation reasoning discussed in the WIKIPEDIA entries  $O<sub>c</sub>$ [tave](https://en.wikipedia.org/wiki/Octave) or [Scientific Pitch Notation](https://en.wikipedia.org/wiki/Scientific_pitch_notation) and begins to reach into negative values beyond C0 with 16.35 Hz. It allows the user to assign a note name to every frequency: color,  $\gamma$ -rays, ionization energy.

<span id="page-9-1"></span> $4A3$  is the A of the third octave also written  $a'$ .

and a data-preprocessing function  $\frac{quantMerge()}{1 - \text{can prepare a}}$  $\frac{quantMerge()}{1 - \text{can prepare a}}$  $\frac{quantMerge()}{1 - \text{can prepare a}}$ data frame to be presented as sheet music by postprocessing with the LILYPOND. The [lilyinput\(\)](https://rdrr.io/cran/tuneR/man/lilyinput.html) help includes a maturity caveat. For this purpose the features of [tabr](http://CRAN.R-project.org/package=tabr) seem much more advanced.

[tabr](http://CRAN.R-project.org/package=tabr) .. [freq\\_pitch\(\)](https://rdrr.io/cran/tabr/man/pitch_freq.html) turns a frequency into a pitch. With the parameter octaves the user can choose tick or integer output, the accidentals can be set to  $flat$  or sharp, and  $a4$  is offered to be set to something different from the default of 440. A vector input can be collapse'd.

[tabr](http://CRAN.R-project.org/package=tabr) defines its semitones along the MIDI numbers. The corresponding [freq\\_semitones\(\)](https://rdrr.io/cran/tabr/man/pitch_freq.html) function delivers numbers with expanded range above 127 and below 0.

Table [3](#page-11-0) shows a selection of the R functions. The corresponding R code starts from the values in the CHUCK script  $\bigoplus$  [Listing1.20.ck](https://github.com/ccrma/chuck/tree/master/examples/book/digital-artists/chapter1/Listing1.20.ck). The rows of Table [3](#page-11-0) are

- $\blacksquare$  [tuneR](http://CRAN.R-project.org/package=tuneR) tuneR's [notenames\(\)](https://rdrr.io/cran/tuneR/man/notenames.html) which depends on input from [noteFromFF\(\)](https://rdrr.io/cran/tuneR/man/noteFromFF.html)
- **t** that the [tabr](http://CRAN.R-project.org/package=tabr)'s outputs of a sharply ticked  $freq$  pitch()'es, which match the LILYPOND representation
- tfpi [tabr](http://CRAN.R-project.org/package=tabr)'s the sharp integer version of  $freq\_pitch()$
- $\blacksquare$  midi the [tabr](http://CRAN.R-project.org/package=tabr) freq\_semitones () that represent the MIDI values

<span id="page-10-0"></span> $\begin{pmatrix} 1 & 0 & 0 \\ 0 & 0 & 0 \\ 0 & 0 & 0 \\ 0 & 0 & 0 \\ 0 & 0 & 0 \\ 0 & 0 & 0 \\ 0 & 0 & 0 & 0 \\ 0 & 0 & 0 & 0 \\ 0 & 0 & 0 & 0 \\ 0 & 0 & 0 & 0 \\ 0 & 0 & 0 & 0 & 0 \\ 0 & 0 & 0 & 0 & 0 \\ 0 & 0 & 0 & 0 & 0 & 0 \\ 0 & 0 & 0 & 0 & 0 & 0 \\ 0 & 0 & 0 & 0 & 0 & 0 & 0 \\ 0 & 0 & 0 & 0 & 0 & 0 & 0 \\ 0 &$ 

- $\blacksquare$  sghs the [soundgen](http://CRAN.R-project.org/package=soundgen) [HzToSemitones\(\)](https://rdrr.io/cran/soundgen/man/HzToSemitones.html)
- $\blacksquare$  sndp the lookup result in SOUNDGEN's [notesDict](https://rdrr.io/cran/soundgen/man/notesDict.html)

```
✞ ☎
f \leftarrow c(110,138.6,146.8,220,1.5*220,1.6837*220,440);n <- tuneR::noteFromFF(f);
p <- tuneR::notenames(n);
t <- tabr::freq_pitch(f,ac="sharp");
i <- tabr::freq_pitch(f,ac="sharp",o="integer");
s <- round(tabr::freq_semitones(f));
g <- round(soundgen::HzToSemitones(f));
d <- soundgen::notesDict[1+g,1];
rbind(Hz=round(f,1),tuneR=p, tfpt=t, tfpi=i,
      midi=s, sghs=g, sndp=d)
```
<span id="page-11-0"></span>Table 3: Frequency-to-note comparison of R packages one row of [tuneR](http://CRAN.R-project.org/package=tuneR), three rows of [tabr](http://CRAN.R-project.org/package=tabr), and two rows of [soundgen](http://CRAN.R-project.org/package=soundgen). See the text and the code for details.

| Ηz             | 110 | 138.6  | 146.8 | 220 | 330              | 370.4   | 440          |
|----------------|-----|--------|-------|-----|------------------|---------|--------------|
| $_{\rm tuneR}$ | А   | c#     | d     | a   | $e^{\mathrm{i}}$ | $f\#$ ' | $a^{\prime}$ |
| tfpt           | a,  | c#     | d     | a   | $e^{\prime}$     | f#      | a'           |
| tfpi           | a2  | $c\#$  | d     | a   | e4               | $f\#4$  | a4           |
| midi           | 45  | 49     | 50    | 57  | 64               | 66      | 69           |
| sghs           | 93  | 97     | 98    | 105 | 112              | 114     | 117          |
| sndp           | A2  | $C\#3$ | D3    | A3  | E4               | F#4     | A4           |

## 4 Building the Score

In formal music the first event of the Twinkle impro, the upward pitch, already leads into trouble. It has to be related to the song it is part of. How long is it compared to a quarter note of the song's rhythm? How do I translate the subsequent sound constructions of the chuck script to beats and bars?

To get a clue I first go to the score of the Twinkle song at [musescore.com](https://musescore.com/juliathezhu/twinkle-twinkle-little-star-easy) or [musicsheets.org](https://musicsheets.org/twinkle-twinkle-little-star-score/). These pages trigger some other thoughts about the piece of music and the composer's intentions. [musicsheets.org](https://musicsheets.org/twinkle-twinkle-little-star-score/) identifies the two names W.A. Mozart and C.E. Holmes, an Andante tempo of 100 quarters per minute, and a  $B<sup>\flat</sup>$  major key for 14 instruments extended by some snare-basedrum percussions. While the [musescore.com](https://musescore.com/juliathezhu/twinkle-twinkle-little-star-easy) example is an "easy" version in C major with two voices. The WIKIPEDIA [entry](https://en.wikipedia.org/wiki/Twinkle,_Twinkle,_Little_Star) for Twinkle confirms the C major key.

Usually the key of a song can be derived from the pitch of the last melody note. In the case of Twinkle the melody also begins with this root note. The CHUCK composers choose the frequency 220 Hz, i.e., an A\_3 in scientific pitch notation. They, however, introduce a "main pitch variable" as melody and assign a value of 110 Hz to it. This melody frequency doesn't show up in the melody, only in the decorations of the snippet and in the bass line.

Comparing the CHUCK sequence illustrated by Table [1](#page-6-2) to both scores at [musescore.com](https://musescore.com/juliathezhu/twinkle-twinkle-little-star-easy) and [musicsheets.org](https://musicsheets.org/twinkle-twinkle-little-star-score/) a quarter note is 0.6 seconds and the quarter notes of the melody are played staccato.<sup>[5](#page-12-0)</sup> For the tempo information near the clef I choose quarters per minute; see Figure [1.](#page-14-0) If one quarter takes 0.6 seconds one minute contains ...

$$
\frac{1\,\text{beat}}{0.6\,\text{s}} = \frac{x\,\text{beats}}{60\,\text{s}}; \quad x = \frac{1\,\text{beat} \cdot 60\,\text{s}}{0.6\,\text{s}} = 100\,\text{beats}
$$

For the melody I use a treble or G clef transposed one octave down, the bass line is fine with a bass clef. The glissandi need some more effort. And the duration of the last Twinkle melody note has to be fit in somehow. In the order of appearance I discuss three topics.

- The 1.1 s of the upward glissando, expressed in terms of 0.6 s quarter pieces, has a lenght of one quarter plus one quaver plus two 16ths of a 16th triplet. Or a half note minus a 16th triplet note. And it consumes the position of an upbeat. I decide to transfer this glissando to a length of 1.2 s.
- The last note of the seven-note Twinkle sequence should be a half note and would take 1.2s then, but the CHUCK'ers decide for a length of one second. In the context of the song's beat I could mix the last note with the subsequent downward glissando. But I decide to expand it to a half note and push the glissando to the next bar.
- The decreasing unit after the short last note raised the question if I should construct the glissandi to be parallel or should I exactly reproduce the downward pitches no matter of their musical context? What about the fact that the upper decrease is played with the bass wave, and the lower one with the melody wave?

The end sequence with two 3.3 s downward glissandi can be matched to five quarters plus one quaver. I expand this duration to one and a half note, so the relation from up to downward pitch is maintained. The whole sequence then takes exactly four bars.

<span id="page-12-0"></span><sup>&</sup>lt;sup>5</sup>According to the corresponding WIKIPEDIA [entry](https://en.wikipedia.org/wiki/Staccato) a regular staccato shortens a note by 50%. The entry quotes the music notation program Sibelius, particularly the 2008 reference manual of version 5.2.

The downward pitches ar much harder to translate. Each of the final glissandi ends with 0 Hz; nobody can hear or play that. For an exact replication of both glissandi I'd have to calculate the time when the glissando which controls the loop from 330 Hz to 0 Hz arrives at, say,  $C_0$ , i.e.,  $\approx 16.35$  Hz. And transfer this result to the glissando from 440 Hz to 0 Hz which probably leads to a slightly later moment, I guess. The time series illustration in Figure [2](#page-17-1) only shows the moment for the fundamental frequency of the whole sound, i.e. the louder bass line.

I decide to call the situation indeterminable and interpret the glitches as glissandi beginning at  $330 \text{ Hz}$  E<sub>4</sub> and  $440 \text{ Hz}$ , A<sub>4</sub>. I construct them to be parallel and to consume a range of two octaves, which end at  $E_2$  or  $A_2$ , respectively. The bass-abovemelody issue stays untouched.

The LILYPOND code below generates the sequence shown in Fig-ure [1.](#page-14-0) From C3 upwards the LILYPOND note names match the [tuneR](http://CRAN.R-project.org/package=tuneR) output of [notenames\(\)](https://rdrr.io/cran/tuneR/man/notenames.html), while the LILYPOND declarations  $a, |a_{n}|$ ,  $|a_{n}|$ ,  $|a_{n}|$ translate to  $A|A, |A, A, \dots$  in [tuneR](http://CRAN.R-project.org/package=tuneR). The LILYPOND script below should be reproducible after studying the sources in the Learning<sup>[6](#page-13-0)</sup> and the Notation Manual.<sup>[7](#page-13-1),[8](#page-13-2),[9](#page-13-3),[10](#page-13-4),[11](#page-13-5)</sup> Then – after installing LILYPOND, including it as babel source code language in the  $\epsilon$ . emacs file, <sup>[12](#page-13-6)</sup> and getting the LILYPOND helpers for  $EMACS<sup>13</sup>$  $EMACS<sup>13</sup>$  $EMACS<sup>13</sup>$  – with the listing named #+Name: lst1-20muProScore in the org [source,](https://bitbucket.org/StPjotr/hp/src/master/orgRoot/tools/klang.org) available at bitbucket, the in-

<span id="page-13-0"></span><sup>&</sup>lt;sup>6</sup>Lilypond Learning  $\rightarrow$  1 Tutorial  $\rightarrow$  1.2 How to write input files  $\rightarrow$  [1.2.1 Simple](https://lilypond.org/doc/v2.22/Documentation/learning/simple-notation) [notation](https://lilypond.org/doc/v2.22/Documentation/learning/simple-notation).

<span id="page-13-1"></span><sup>&</sup>lt;sup>7</sup>Lilypond Notation  $\rightarrow$  1 *Musical notation*  $\rightarrow$  1.1 *Pitches*  $\rightarrow$  1.1.1 *Writing Piches*  $\rightarrow$  [1.1.1.4 Note Names in Other Languages](https://lilypond.org/doc/v2.22/Documentation/notation/writing-pitches#note-names-in-other-languages).

<span id="page-13-2"></span> $8$ ibid.  $\rightarrow$  [1.1.3.1 Clef](https://lilypond.org/doc/v2.22/Documentation/notation/displaying-pitches#clef).

<span id="page-13-4"></span><span id="page-13-3"></span><sup>&</sup>lt;sup>9</sup>ibid.  $\rightarrow$  [1.1.3.2 Key Signatures](https://lilypond.org/doc/v2.22/Documentation/notation/displaying-pitches#key-signature).

<sup>&</sup>lt;sup>10</sup>ibid.  $\rightarrow$  1.2 Rhythms  $\rightarrow$  1.2.3 Displaying Rhythms  $\rightarrow$  [1.2.3.2 Metronome](https://lilypond.org/doc/v2.22/Documentation/notation/displaying-rhythms#metronome-marks) [Marks](https://lilypond.org/doc/v2.22/Documentation/notation/displaying-rhythms#metronome-marks).

<span id="page-13-5"></span><sup>&</sup>lt;sup>11</sup>ibid.  $\rightarrow$  1.5 Simultaneous notes  $\rightarrow$  1.5.2 Multiple Voices  $\rightarrow$  [1.5.2.6 Writing](https://lilypond.org/doc/v2.22/Documentation/notation/multiple-voices#writing-music-in-parallel) [Music in Parallel](https://lilypond.org/doc/v2.22/Documentation/notation/multiple-voices#writing-music-in-parallel). The the trigger symbol for this parallel notation is the vertical line.

<span id="page-13-7"></span><span id="page-13-6"></span> $12$ *[Languages](https://orgmode.org/manual/Languages.html)* in the source code chapter of the ORG Manual.

<sup>&</sup>lt;sup>13</sup>At LILYPOND's GITHUB [repository](https://github.com/lilypond/lilypond) in the  $\bigoplus$  lilypond/elisp/ folder or mjago's [emacs](https://github.com/mjago/emacs) repo in the  $\bigoplus$  lilypond/ folder.

terested reader can get an impression of LILYPOND at work in an ORG MODE source block with the [:noweb](https://orgmode.org/manual/Noweb-Reference-Syntax.html) feature applied.

```
\overline{a} \overline{a} \overline{\parallelMusic melody,base
     \{ \tempo 4 = 100 \}% bar 1 % bar 2
     r2 a,4\glissando a a a4 a e' e' |
     r1 a,2 cis |
     % bar 3 % bar 4
     fis'4 fis' e'2 e'1\glissando e,2 r2 |
     d cis a'1\glissando a,2 r2 |
  }
     \new StaffGroup <<
       \new Staff { \clef "treble_8" \key a \major \melody }
       \neq Staff { \cleft bass \key a \max \base }
     >>
```
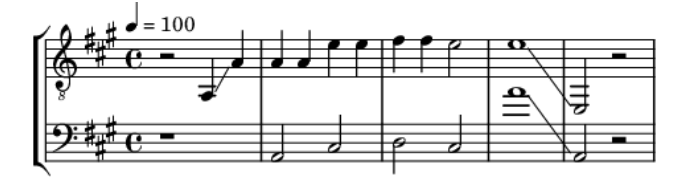

<span id="page-14-0"></span>✝ ✆

Fig. 1: chuck's decorated Twinkle snippet; put into the musical context of a four bar loop.

To configure a short score snippet without the LILYPOND default of a surrounding page like shown in Figure [1](#page-14-0) I included a preamble with the : noweb switch. The Notations Manual's Spacing Issues Chapter<sup>[14](#page-14-1)</sup> deals with the value of its page-breaking attribute. While the markup settings are part of the Chapter *General Input and Output*.<sup>[15](#page-14-2)</sup>  $\overbrace{a}$   $\overbrace{a}$   $\overbrace{$ 

```
\version "2.20.0"
\paper{page-breaking = #ly:one-line-breaking
 indent=0\mm % line-width=170\mm
 oddFooterMarkup=##f oddHeaderMarkup=##f
 bookTitleMarkup=##f scoreTitleMarkup=##f }
✝ ✆
```
<span id="page-14-1"></span><sup>14</sup>Lilypond Notation  $\rightarrow$  4 Spacing Issues  $\rightarrow$  4.3. Breaks  $\rightarrow$  4.3.2 Page Breaking  $\rightarrow$  [4.3.2.5 One-line Page Breaking](https://lilypond.org/doc/v2.22/Documentation/notation/page-breaking#one_002dline-page-breaking).

<span id="page-14-2"></span><sup>&</sup>lt;sup>15</sup>ibid.  $\rightarrow$  3 General input and output  $\rightarrow$  3.2 Titles and headers  $\rightarrow$  3.2.2 Custom titles, headers, and footers  $\rightarrow$  [3.2.2.2 Custom layout for titles](https://lilypond.org/doc/v2.22/Documentation/notation/custom-titles-headers-and-footers#custom-layout-for-titles) and [3.2.2.3 Custom](https://lilypond.org/doc/v2.22/Documentation/notation/custom-titles-headers-and-footers#custom-layout-for-headers-and-footers) [layout for headers and footers](https://lilypond.org/doc/v2.22/Documentation/notation/custom-titles-headers-and-footers#custom-layout-for-headers-and-footers).

<span id="page-15-0"></span>Developing the skills for managing LILYPOND in EMACS may take years but I think I named all the essential parts for this special purpose.

## 5 Frequency-versus-Time Graph

For the graph in this section I use results from Section [7](#page-19-0) which analyzes the wav file produced in the [next section.](#page-17-0) Note that this section, Frequency-versus-Time Graph, doesn't reproduce the fine-tuned musical score from the [previous section.](#page-10-0) Instead it gets frequency and time information from the recorded output of the original  $\triangleright$  Listing 1.20.ck employing the [tuneR](http://CRAN.R-project.org/package=tuneR) function  $FF()$  without further explanation. Section [7](#page-19-0) then delivers more insight but still doesn't touch much of the theoretical basics.

The inspiration for this section is to find a programmatic counterpart of ABLETON's warping feature or its audio-to-MIDI converter. AUDACITY offers similar ideas in its [beat finder,](https://manual.audacityteam.org/man/beat_finder.html) [regular interval labels,](https://manual.audacityteam.org/man/regular_interval_labels.html) and [label track](https://manual.audacityteam.org/man/label_tracks.html) at manual.audacityteam.org. And methods outlined by Advances in Musical Information Retrieval [\[10\]](#page-47-4) deliver much more inspiration.

The attribute "frequency versus time" should lead to the undecorated appearance of a piano roll, of illustrating a song like a Gantt Diagram. The common nominator for the illustration of timely events like music is something in the realm of time series. Time series usually concentrate on continuous signals with high data or sampling rates resulting in immense data traffic. Reducing this sea of data to events made the ATARI NOTATOR the tool for the digital evolution of musical ambitions.

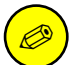

In contrast, expanding the realm of digital workstations to real time sound design makes the current software constructions eating up every bit of memory they manage to grab. Freezing the results of this additional work has become a main feature of the software. With this procedures the software could be scaled back to on and off events with dynamic settings and probably run easily on a 8086 processor

or an arduino. For CHUCK the users can compare their expectations of the software in the virtual machine processes, discussed in 3.5 Properties of [\[15\]](#page-47-5)'s ChucK Chapter and introduced by Section 3.4 System Design and Implementation.

I consider wavetable synthesis as a link between freezing and in-situ processing. Its purpose is introduced in Section 2 The Evolution of Sound Synthesis of Peter Manning's contribution [\[8\]](#page-47-6) to Dean's Oxford Handbook of Computer Music: "The processing overheads involved in repeatedly calculating each waveform sample from first principles are significant, and it occurred to Mathews that significant savings could be produced in this regard by calculating the required waveform only once and then using a suitable table lookup procedure to extract this information as the required frequency." Manning is referring to Mathew's Technology of Computer Music [\[9\]](#page-47-7); no specific passage.

For a start I'll enjoy the graph and discover the data for note-on and note-off events. On the way I hope to get some hints for control parameters in sound design or for note decorations. The graphs [melodyplot\(\)](https://rdrr.io/cran/tuneR/man/melodyplot.html), [quantplot\(\)](https://rdrr.io/cran/tuneR/man/quantplot.html) and their data are the targets of the event task. The process should motivate digging deeper into Fourier and spectral analysis.

The frequency versus time plot in Figure [2](#page-17-1) is made with the help of [periodogram\(\)](https://rdrr.io/cran/tuneR/man/periodogram.html) and [FF\(\)](https://rdrr.io/cran/tuneR/man/FF.html). With an anticipation of Section [7](#page-19-0) about the main [tuneR](http://CRAN.R-project.org/package=tuneR) example it delivers 774 frequency values for my WAV file. I don't ask why.

All I need the 774 parts for is to construct a proper time series. The [plot\(\)](https://rdrr.io/r/base/plot.html) function recognizes the time series and connects to  $plot.ts()$ . The experienced org mode babbler knows how to transform these lines into a PNG plot and include it in this document; see the ORG [source](https://bitbucket.org/StPjotr/hp/src/master/orgRoot/tools/klang.org) of this blog entry at bitbucket.

```
✞ ☎
 oldPar <- par(max=c(2,2,0,0)+0.1);plot(ts1.20,type="h",col="grey85");
 abline(h=c(110,220,440),col="grey50",lty="dashed");
\overline{\phantom{a}} \overline{\phantom{a}} \overline{\
```
While the time series class delivers an appropriate plot, the usual time series functions seem unappropriate for making an event list, but

<span id="page-17-1"></span>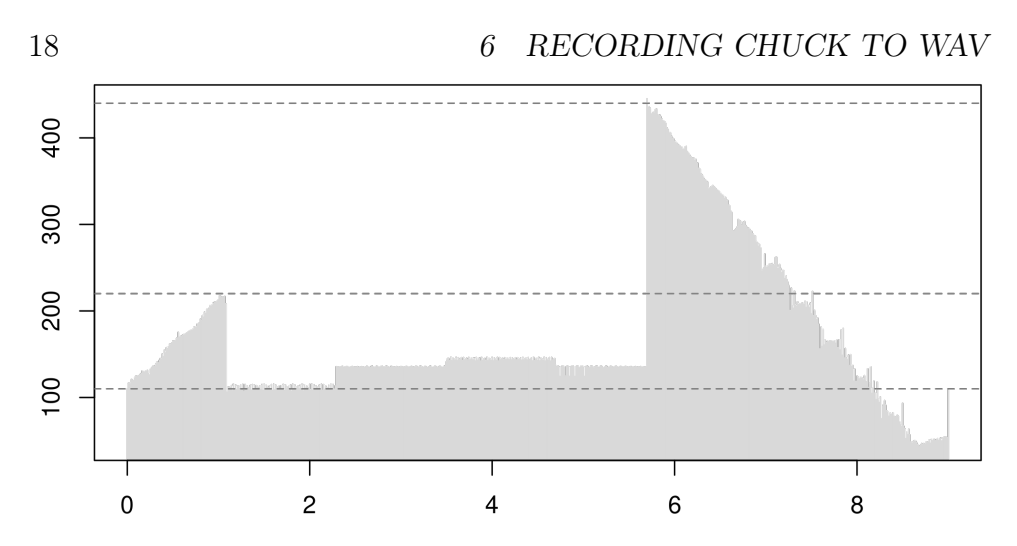

Fig. 2: Frequency versus time plot read from the recorded sequence of [Listing1.20.ck](https://github.com/ccrma/chuck/tree/master/examples/book/digital-artists/chapter1/Listing1.20.ck) with a series of [tuneR](http://CRAN.R-project.org/package=tuneR) functions. They detect the louder bass line and the upward glissando at the start.

I'm not an experinced time series analyst. I'll go with exploratory data analysis. Provided with the graphical feedback I can read 6 ranges into the raw data. The limit indices of the ranges indicate time data; each second contains  $774/9 = 86$  values, that's about 11.6 ms per value. The first and the last range can be least square fit to linear slopes, the other four ranges can be feed into boxplots. Then I can change the parameters of [periodogram\(\)](https://rdrr.io/cran/tuneR/man/periodogram.html) or [FF\(\)](https://rdrr.io/cran/tuneR/man/FF.html) systematically to see the effects.

# <span id="page-17-0"></span>6 Recording ChucK to WAV

The code below shows the patch line definitions from the CHUCK script  $\triangle$  1st1-20rec.ck which records to  $\triangle$  1st1-20rec.wav. It produces a mono track at the left channel.

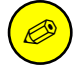

The analysis below in Section [7](#page-19-0) prefers to recognize the bass line. For now there are enough procedures to discover, so I don't offer the procedures to split the melody and the bass line to different channels. It's more interesting to discover the functions' preference for the bass line. Stereo sound is

one topic of [\[6\]](#page-47-0)'s second chapter.

First I have to change the patch lines. The original file [Listing1.20.ck](https://github.com/ccrma/chuck/tree/master/examples/book/digital-artists/chapter1/Listing1.20.ck) begins with

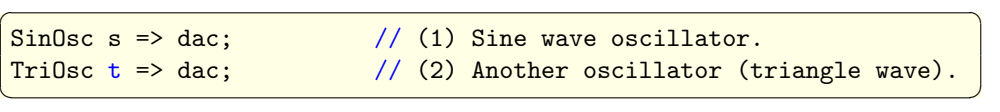

For recording I put the [SinOsc](https://chuck.cs.princeton.edu/doc/program/ugen_full.html#sinosc) instance s through the [Gain](https://chuck.cs.princeton.edu/doc/program/ugen_full.html#gain) instance named master into the WyOut sound buffer instance named w which then disappears in the [blackhole](https://chuck.cs.princeton.edu/doc/program/ugen_full.html#blackhole) nirwana. Then I can connect the melody line to the master track.

```
\sqrt{2}SinOsc s => Gain master => WvOut w => blackhole; // (1) bass chain
 TriOsc t \Rightarrow master; \frac{1}{2} melody chain
\begin{pmatrix} 1 & 0 & 0 \\ 0 & 0 & 0 \\ 0 & 0 & 0 \\ 0 & 0 & 0 \\ 0 & 0 & 0 \\ 0 & 0 & 0 \\ 0 & 0 & 0 & 0 \\ 0 & 0 & 0 & 0 \\ 0 & 0 & 0 & 0 \\ 0 & 0 & 0 & 0 \\ 0 & 0 & 0 & 0 & 0 \\ 0 & 0 & 0 & 0 & 0 \\ 0 & 0 & 0 & 0 & 0 \\ 0 & 0 & 0 & 0 & 0 & 0 \\ 0 & 0 & 0 & 0 & 0 & 0 \\ 0 & 0 & 0 & 0 & 0 & 0 & 0 \\ 0 & 0 & 0 &
```
After that I copy the definitions of the variables melody, onGain, and myDur and the settings of the .gain attributes for melody and bass lines. This is exactly like in  $\bigoplus$  Listing 1.20.ck, line 7-21, so I can insert these lines without comments and don't show them here.

The next part prepares for recording. It reads the current path of the record script, names the output file, connects path and file name, assigns the result to the .wavFilename attribute of the [WvOut](https://chuck.cs.princeton.edu/doc/program/ugen_full.html#WvOut) instance w, and finally turns on the .record feature of w.

```
✞ ☎
me.dir() => string path; // (3) get file path
"/lst1-20rec.wav" => string fileRec; // (4) target file
path+fileRec \implies fileRec; // (5) add the path
fileRec => w.wavFilename; // (6) choose the record file
w.read(1); // (7) press the record button
```
After inserting the rest of  $\bigoplus$  Listing 1.20.ck, line 22-end, the recording has to be finished and the file to be closed.

 $\overline{\phantom{a}}$   $\overline{\phantom{a}}$   $\overline{\$ 

```
\sqrt{2}w.record(0); // (8) press the stop button
 w.closeFile; // (9) close the record file
\begin{pmatrix} 1 & 0 & 0 \\ 0 & 0 & 0 \\ 0 & 0 & 0 \\ 0 & 0 & 0 \\ 0 & 0 & 0 \\ 0 & 0 & 0 \\ 0 & 0 & 0 & 0 \\ 0 & 0 & 0 & 0 \\ 0 & 0 & 0 & 0 \\ 0 & 0 & 0 & 0 \\ 0 & 0 & 0 & 0 & 0 \\ 0 & 0 & 0 & 0 & 0 \\ 0 & 0 & 0 & 0 & 0 & 0 \\ 0 & 0 & 0 & 0 & 0 & 0 \\ 0 & 0 & 0 & 0 & 0 & 0 & 0 \\ 0 & 0 & 0 & 0 & 0 & 0 & 0 \\ 0 &
```
For invoking CHUCK in LINUX it's important to set the sampling rate to  $44100 \text{ Hz}$ ; on LINUX the default is  $48 \text{ kHz}$ .

✝ ✆

✞ ☎ cd musRoot/chuck chuck --srate44100 lst1-20rec.ck

The patch ending in the blackhole still takes as long as the regular output to dac. But there's a tremendous time warp for using the --silent option.

```
\sqrt{2}cd iMuMy/Chuck
chuck --srate44100 --silent lst1-20rec.ck
```
Both execute the task properly but terminate with a warning. I think I recognized this warning generally in the context of using  $W\text{Out}$ , but it also maybe with [LiSa](https://chuck.cs.princeton.edu/doc/program/ugen_full.html#LiSa) or generally with sound buffers.

✞ ☎

✝ ✆

```
terminate called without an active exception
  Aborted (core dumped)
\overline{\phantom{a}} \overline{\phantom{a}} \overline{\
```
Timing the commands confirms my manual measurement of 11 seconds. And it shows 0.4 s for the silent version.

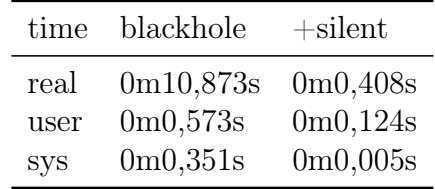

For filing I compress the resulting WAVE file to FLAC. After taping I've got three new files to work with. A 3k chuck script, a 794k wav, and a 246k FLAC file. And I'm all set for the ...

# <span id="page-19-0"></span>7 Audio Illustrations

I refrained from calling this section "sound analysis" because it just provides a coarse introduction to collected tools without scientific distraction. The collection is a set of functions picked from the [main ex](https://rdrr.io/cran/tuneR/man/tuneR.html)[ample](https://rdrr.io/cran/tuneR/man/tuneR.html) for [tuneR](http://CRAN.R-project.org/package=tuneR).<sup>[16](#page-19-1)</sup> I've chosen tuneR instead of [seewave](http://CRAN.R-project.org/package=seewave), because tuneR seems closer to the programmatic background. While [seewave](http://CRAN.R-project.org/package=seewave) offers plenty of parameters to avoid the ... channel to the underlying functions and includes switches for optional plots it also makes it hard to

<span id="page-19-1"></span> $16$ In later versions the LILYPOND part of this section will be supplemented significantly by the exploration of the R package [tabr](http://CRAN.R-project.org/package=tabr).

customize very basic settings, because it hides the structure. Meaning that – for the matter of skill building – I prefer [tuneR](http://CRAN.R-project.org/package=tuneR)'s UNIX like aproach of many small programs to the highly integrated [seewave](http://CRAN.R-project.org/package=seewave) solutions. After this learning phase I will probably acccept [seewave](http://CRAN.R-project.org/package=seewave)'s help. I don't assume this as a *better* way, it's just  $my$  way; greetings from Frank Sinatra.

On my way to a notation compatible with LILYPOND I skip some distractions from the [tuneR](http://CRAN.R-project.org/package=tuneR) example. I don't

- have to produce a sine wave, because I produced my own wav source with CHUCK in the previous section.
- pay attention to [downsample\(\)](https://rdrr.io/cran/tuneR/man/downsample.html) or the interactive [extractWave\(\)](https://rdrr.io/cran/tuneR/man/extractWave.html).
- dig into spectral density theory and smoothing techniques which usually should be helpful for understanding the [tuneR](http://CRAN.R-project.org/package=tuneR) functions [periodogram\(\)](https://rdrr.io/cran/tuneR/man/periodogram.html) and [FF\(\)](https://rdrr.io/cran/tuneR/man/FF.html).

In the subsections I look at [tuneR](http://CRAN.R-project.org/package=tuneR) plots and I offer some bridges which are about to help me arriving at sound design. The code below delivers the data for the rest of the main [tuneR](http://CRAN.R-project.org/package=tuneR) example, employing the functions [readWave\(\)](https://rdrr.io/cran/tuneR/man/readWave.html), [normalize\(\)](https://rdrr.io/cran/tuneR/man/normalize.html),  $mono()$ , [periodogram\(\)](https://rdrr.io/cran/tuneR/man/periodogram.html),  $FF()$ , [noteFromFF\(\)](https://rdrr.io/cran/tuneR/man/noteFromFF.html).

```
\overline{a} \overline{b} \overline{a} \overline{b} \overline{c} \overline{d} \overline{d} \overline{d} \overline{d} \overline{d} \overline{d} \overline{d} \overline{d} \overline{d} \overline{d} \overline{d} \overline{d} \overline{d} \overline{d} \overline{d} \overline{d} \overline{d} \overline{d} \overline{d} \overline{tmpfile <- "./iMuMy/Chuck/lst1-20rec.wav";
 wn1.20 <- tuneR::normalize(tuneR::readWave(tmpfile));
 wm1.20 \leq\t tuneR::mono(wn1.20, "left"); # str(wSpec);
 wSpec <- tuneR::periodogram(wnm1.20, normalize=TRUE,
                width=1024, overlap=512);
ff \le tuneR::FF(wSpec); # print(ff); str(ff)
notes <- tuneR::noteFromFF(ff, 440);
```
Ø

Unfortunately the [main example](https://rdrr.io/cran/tuneR/man/tuneR.html) for [tuneR](http://CRAN.R-project.org/package=tuneR) is unsufficiently commented. Comments usually come as a tautology like "the function [periodogram\(\)](https://rdrr.io/cran/tuneR/man/periodogram.html) produces a periodogram." Fortunately the author of [\[14\]](#page-47-1) seems to follow the same  $track<sup>17</sup>$  $track<sup>17</sup>$  $track<sup>17</sup>$  without explicitly referencing the main [tuneR](http://CRAN.R-project.org/package=tuneR) example but with more detailed explanations. At least he follows

 $\sqrt{2\pi}$   $\sqrt{2\pi}$   $\sqrt{2\pi}$ 

<span id="page-20-0"></span><sup>&</sup>lt;sup>17</sup>In Subsubection 13.1.2.2 tuneR Solutions, Subsection 13.1.2 Fundamental Frequency, Section 13.1 Frequency Tracking, of [\[14\]](#page-47-1)'s Chapter 13 Frequency and Energy Tracking.

the line of applying [periodogram\(\)](https://rdrr.io/cran/tuneR/man/periodogram.html),  $FF()$ ,  $^{18}$  $^{18}$  $^{18}$  [noteFromFF\(\)](https://rdrr.io/cran/tuneR/man/noteFromFF.html), [notenames\(\)](https://rdrr.io/cran/tuneR/man/notenames.html), [melodyplot\(\)](https://rdrr.io/cran/tuneR/man/melodyplot.html), [quantize\(\)](https://rdrr.io/cran/tuneR/man/quantize.html), and [quantplot\(\)](https://rdrr.io/cran/tuneR/man/quantplot.html). He puts these [tuneR](http://CRAN.R-project.org/package=tuneR) functions into a dominant and fundamental frequency context's comparison of

- [seewave](http://CRAN.R-project.org/package=seewave)'s [dfreq\(\)](https://rdrr.io/cran/seewave/man/dfreq.html) and [fund\(\)](https://rdrr.io/cran/seewave/man/fund.html)
- [phonTools](http://CRAN.R-project.org/package=phonTools)'s [pitchtrack\(\)](https://rdrr.io/cran/phonTools/man/pitchtrack.html)
- [soundgen](http://CRAN.R-project.org/package=soundgen)'s [analyze\(\)](https://rdrr.io/cran/soundgen/man/analyze.html). $^{19}$  $^{19}$  $^{19}$

### <span id="page-21-0"></span>7.1 Normalize and Mono

In the main [tuneR](http://CRAN.R-project.org/package=tuneR) example [normalize\(\)](https://rdrr.io/cran/tuneR/man/normalize.html) and [mono\(\)](https://rdrr.io/cran/tuneR/man/MonoStereo.html) prepare the data for [periodogram\(\)](https://rdrr.io/cran/tuneR/man/periodogram.html). What are these functions doing and to what degree are they essential for the process?

[normalize\(\)](https://rdrr.io/cran/tuneR/man/normalize.html) turns the 16 bit integer values of the amplitude from a range of  $\pm 32767$  or  $\pm (2^{16}-1)$ , into a real-valued range of [-1, +1]. And it centers the values which has the effect that the mean of all values is leveled to zero. To make it comparable to the original wave I multiply the result with 32760, the maximum value of input wave; see Table [4.](#page-22-1) Is it needed to deliver a real-valued range for the subsequent functions? For the  $[-1, +1]$  range? For amplification? Got a distant feeling that it might be helpful for the amplitude envelope discussed in Section [7.5.](#page-28-0) Just listillo guesses. ✞ ☎

```
tmpfile <- "./iMuMy/Chuck/lst1-20rec.wav";
wv <- tuneR::readWave(tmpfile); # str(wv)
wn <- tuneR::normalize(wv);
rbind(wav=summary(wv@left),norm=round(32760*summary(wn@left)));
```
 $\sqrt{2\pi}$   $\sqrt{2\pi}$   $\sqrt{2\pi}$ 

<span id="page-21-2"></span><sup>19</sup>The package offered a very detailed vignette about  $A$ coustic  $Analysis$ , removed at 2022-12-10 from the cran repository due to updated package size restrictions. The reader might be lucky to still find it as a [snapshot](https://mran.microsoft.com/snapshot/2020-12-31/web/packages/soundgen/vignettes/acoustic_analysis.html) at mran.microsoft.com.

<span id="page-21-1"></span><sup>&</sup>lt;sup>18</sup>The author calls  $FF()$  a wrapper of  $FFpure()$  and links it to the short-time discrete Fourier transform (STDFT) matrix. "A good way to understand how STDFT works is to use the interactive function dynspec $()$ . The function computes a STDFT and displays the successive DFTS.  $[ \dots ]$  The STDFT is by essence a collection of successive frequency spectra that are grouped into a single matrix which dimensions are determined by the length  $N$  of the sound and the time index  $m$  that corresponds to the size of the sliding window"; see the Subsection 11.1.1 Principle of Section 11.1 Short-time Fourier Transformation in [\[14\]](#page-47-1)'s Chapter 11 Spectrographic Visualization. [dynspec\(\)](https://rdrr.io/cran/seewave/man/dynspec.html) is a [seewave](http://CRAN.R-project.org/package=seewave) function which requires [rpanel](http://CRAN.R-project.org/package=rpanel).

|     | Min.               |               |              |                 | 1st Qu. Median Mean 3rd Qu. Max. |  |
|-----|--------------------|---------------|--------------|-----------------|----------------------------------|--|
| way | norm -32760 -13638 | -32751 -13625 | -113-<br>96. | 16.62<br>$\cup$ | 13426 32760<br>13406 32736       |  |

<span id="page-22-1"></span>Table 4: Twinkle snippet: The quantiles of the original wave and its [normalize\(\)](https://rdrr.io/cran/tuneR/man/normalize.html)'d version.

The [mono\(\)](https://rdrr.io/cran/tuneR/man/MonoStereo.html) function selects a specific channel. It will be more useful after I put the bass line into a different channel than the melody, which might deliver some ideas about a "master file", equivalent to a master tape. [tuneR](http://CRAN.R-project.org/package=tuneR)'s multi channel wave class WaveMC supports more than two channels. [MCnames\(\)](https://rdrr.io/cran/tuneR/man/MCnames.html) defines labels and names for 18 channels derived from an unresolvable link to MICROSOFT's WAV format in the help file.<sup>[20](#page-22-2)</sup>

#### <span id="page-22-0"></span>7.2 Wave Spectrum Class

The attributes of [periodogram\(\)](https://rdrr.io/cran/tuneR/man/periodogram.html) are impressive but I don't really know how to use them. The help page uses spectral density as a synonym; doesn't ring a bell either. For now I just see that  $periodogram()$ produces a Wspec class which is required to feed into the next function [FF\(\)](https://rdrr.io/cran/tuneR/man/FF.html) to produce a series of fundamental frequencies. Without deep knowledge I just have a look at the structure of my recording's Wspec instance which I ingeniously call wSpec:

```
Formal class 'Wspec' [package "tuneR"] with 13 slots
  ..@ freq : num [1:512] 43.1 86.1 129.2 172.3 215.3 ...
 ..@ spec :List of 774
  \ldots ..$ : num [1:512] 0.0783 0.3776 0.4763 0.0349 0.0111 \ldots.. 773 similar lines ................
  ..@ kernel : NULL ...@ df : num 2
  ..@ taper : num 0 ..@ width : num 1024
  ..@ overlap : num 512 ..@ normalize: logi TRUE
  ..@ starts : num [1:774] 1 513 1025 1537 2049 ...
  ..@ stereo : logi FALSE ...@ samp.rate: int 44100
```
<span id="page-22-2"></span> $20$ See [Default Channel Ordering](https://learn.microsoft.com/en-us/previous-versions/windows/hardware/design/dn653308(v=vs.85)#default-channel-ordering) in the Multiple channel audio data and WAVE files entry at learn.microsoft.com for a working link, accessed 2023-01-28.

```
..@ variance : num [1:774] 0.0285 0.0304 0.0295 0.0281 ...
..@ energy : num [1:774] 43.5 43.9 43.8 43.4 44.1 ...
```
Shortly after producing this Wspec class [tuneR](http://CRAN.R-project.org/package=tuneR)'s main example mentions two graphical illustrations of it:

- **tuneR::[image\(\)](https://rdrr.io/r/graphics/image.html)** a version of the [graphics](https://rdrr.io/r/#graphics) function  $image()$ . It looks distantly related to a Gantt diagram; the [help page](https://rdrr.io/cran/tuneR/man/plot-WspecMat.html) calls it spectrogram. According to the [source file](https://rdrr.io/cran/tuneR/src/R/plot-Wspec.R) it uses wSpec@starts for the  $x$  axis, wSpec@frequ for  $y$ , and wSpec@spec for the color.
- **tuneR::[plot\(\)](https://rdrr.io/r/base/plot.html)** a version of the **[base](https://rdrr.io/r/#base)** function  $plot()$ . It produces something like a frequency spectrum by addressing one of 774 bins by a which parameter. According to the [source file](https://rdrr.io/cran/tuneR/src/R/plot-Wspec.R) it uses wSpec@freq for the x axis and wSpec@spec[[which]] for y.

The description at the corresponding [plot-WspecMat](https://rdrr.io/cran/tuneR/man/plot-WspecMat.html) help says "plotting a spectrogram (image) of an object of class Wspec or WspecMat. The usage, too. The [tuneR](http://CRAN.R-project.org/package=tuneR) related plot() is an S4 method for signature WspecMat,missing and image() is for Wspec." while the details tell the user that "calling image() on a Wspec object converts it to class WspecMat and calls the corresponding plot() function. Calling plot() on a WspecMat object generates an image() with correct annotated axes." I find that confusing. Nevertheless I can apply the illustrations to my Wspec instance wSpec. The code below turns wSpec into Figure [3.](#page-24-0) Obviously it uses [image\(\)](https://rdrr.io/r/graphics/image.html).

```
\sqrt{2}par(mar=c(2,4,0.6,0)+0.1);
tuneR::image(wSpec, ylim=c(0, 500), xunit="time",
         col=c(rep("#FFFFFF",10),rainbow(200)[0:134]));
         col=seewave::spectro.colors(20));
s \leftarrow c(108, 133, 158, 184); t \leftarrow s*9/774;abline(v=t,lwd=0.4,lty="dashed");
text(t,355, paste0("wSpc(", s, ") at ", round(t,2), "s").a=c(0.4,-0.45), cex=0.65, str=90);
\sqrt{2\pi} \sqrt{2\pi} \sqrt{2\pi} \sqrt{2\pi} \sqrt{2\pi} \sqrt{2\pi} \sqrt{2\pi} \sqrt{2\pi} \sqrt{2\pi} \sqrt{2\pi} \sqrt{2\pi} \sqrt{2\pi} \sqrt{2\pi} \sqrt{2\pi} \sqrt{2\pi} \sqrt{2\pi} \sqrt{2\pi} \sqrt{2\pi} \sqrt{2\pi} \sqrt{2\pi} \sqrt{2\pi} \sqrt{2\pi}
```
Introducing rep("#DDDDDD",10) at the start of my choice of colors turns an otherwise red background to grey. This manipulation seems to act like noise reduction. Using only the first 67% of the rainbow palette makes it start at red, continue with yellow, green, cyan and end at blue. Using rainbow(200)[134:0] would reverse the palette and begin with deep blue. Anticipating the features of [spectro\(\)](https://rdrr.io/cran/seewave/man/spectro.html) presented at the end of

<span id="page-24-0"></span>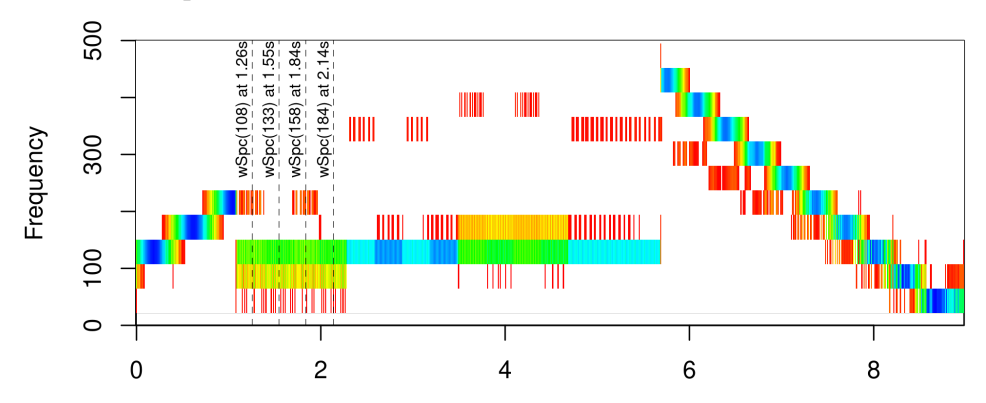

Fig. 3: wSpec image. The unit of the x axis is seconds. The marked positions are used for the generic plot() version of [tuneR](http://CRAN.R-project.org/package=tuneR) in Figure [4.](#page-25-1)

this section I could also choose the [spectro.colors\(\)](https://rdrr.io/cran/seewave/man/spectro.colors.html) palette built with the  $hsv()$  function of [grDevices](http://CRAN.R-project.org/package=grDevices). The colors are shown in the amplitude legend of Figure [5.](#page-26-1)

In Figure [3](#page-24-0) I marked some time spots to compare the Wspec illustrations to the plots for the fundamental frequencies. For comparison I picked a  $\mathbf{b}$  oxplot() of the values used in Figure [2.](#page-17-1) For this view I skipped the ramps. I extracted the corresponding regions manually from the ff vector which is developed to the time series in Section [7.4](#page-26-0) and plotted in Section [5.](#page-15-0) See the code below and the left graph in Figure [4.](#page-25-1)

```
✞ ☎
 x <- boxplot(ts1.20[95:197], ts1.20[198:301],
             ts1.20[302:404], ts1.20[405:490],
             main="Fundamental Freqencies\nof the Twinkle Snippet");
\overline{\phantom{a}} \overline{\phantom{a}} \overline{\
```
A specialty of R's  $\frac{1}{2}$  [boxplot\(\)](https://rdrr.io/r/graphics/boxplot.html) is its list of return values. The third line of the first list element, the x\$stats matrix, contains the medians of the boxes. So I can use them for the horizontal lines, the text placement and the text itself:

```
✞ ☎
abline(h=x$stats[3,],lwd=0.4,lty="dashed");
text(c(2,1,1,3),x$stats[3,],paste(round(x$stats[3,],2), "Hz"),
   a=c(0.5,-0.2),cex=0.95);
✝ ✆
```
Basically the plots of my Wspec class wSpec at the chosen which'es can be invoked by the command shown in the titles of the four right graphs in Figure [4.](#page-25-1) The exact command for the first plot is

<span id="page-25-1"></span>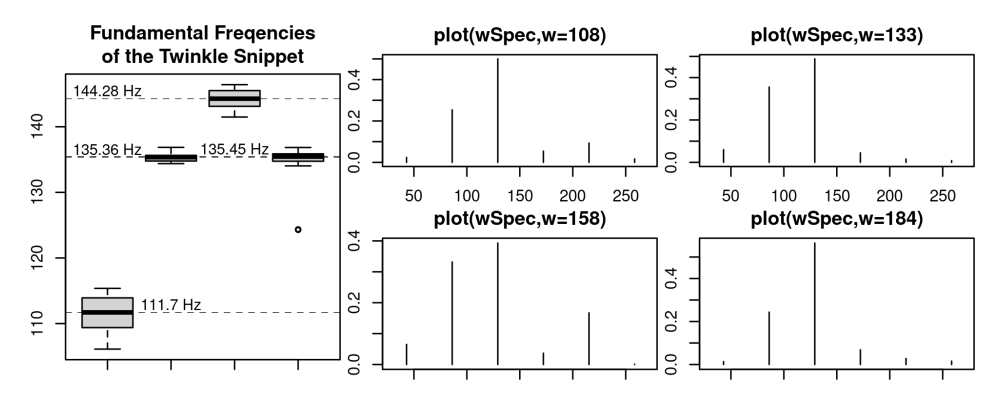

Fig. 4: Left: the [boxplot\(\)](https://rdrr.io/r/graphics/boxplot.html) of the fundamental frequencies without ramps. The corresponding regions were extracted manually from the ff vector plot-ted in Figure [2](#page-17-1) of Section  $5. 5. -$  Right: wSpec plots at the dotted time spots in Figure [3.](#page-24-0) The  $x$  axis units are Hz. These spots are correlated to the leftmost boxplot.

```
\overline{a} \overline{a} \overline{tuneR::plot(wSpec, xlim = c(30, 270), which = s[1],main=paste0("plot(wSpec,w=",s[1],")"));
```
With the distinctive features from the item list of the two Wspec illustrations plot() and image() I think I'm ready to make my first steps into understanding the Wspec producing [periodogram\(\)](https://rdrr.io/cran/tuneR/man/periodogram.html) and move to [seewave](http://CRAN.R-project.org/package=seewave)'s [spectro\(\)](https://rdrr.io/cran/seewave/man/spectro.html) or the much more rewarding theoretical fields of spectral and Fourier theory. The image in Figure [5](#page-26-1) is made without a Wspec class detour from the mono input wnm1.20; see Section [7.](#page-19-0) It looks promising, but the parameters and the corresponding theory are still challenging. ✞ ☎

✝ ✆

```
seewave::spectro(wnm1.20,flim=c(0,0.65));
```
#### 7.3 Fundamental Frequency

Julius O. Smith [\[11\]](#page-47-8) considers fundmental frequency as fundamental knowledge and points to the illustrative textbook-like [entry](https://www.physicsclassroom.com/class/sound/Lesson-4/Fundamental-Frequency-and-Harmonics#firstharm) Recogniz-ing the Length-Wavelength Relationship at physicsclassroom.com.<sup>[21](#page-25-2)</sup>

<span id="page-25-0"></span> $\sqrt{2\pi}$ 

<span id="page-25-2"></span><sup>&</sup>lt;sup>21</sup>[Subsection](https://www.physicsclassroom.com/class/sound/Lesson-4/Fundamental-Frequency-and-Harmonics#firstharm) Recognizing the Length-Wavelength Relationship  $\rightarrow$  Section Fundamental Frequency and Harmonics  $\rightarrow$  Lesson 4 Resonance and Standing Waves in

<span id="page-26-1"></span>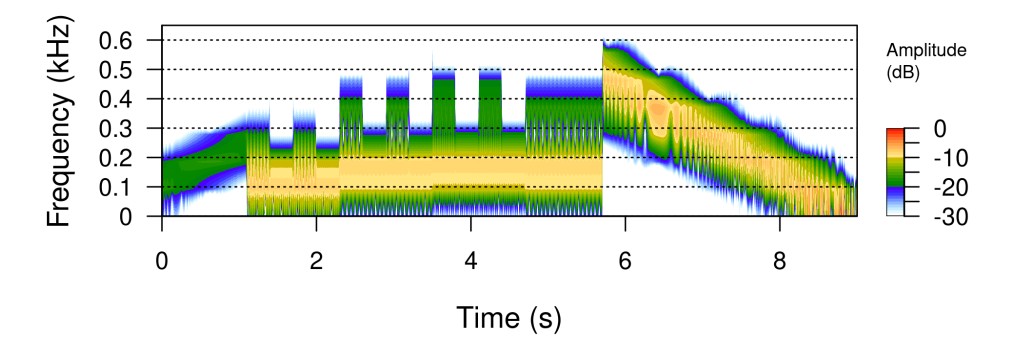

Fig. 5: [seewave](http://CRAN.R-project.org/package=seewave)'s [spectro\(\)](https://rdrr.io/cran/seewave/man/spectro.html) of the mono wave wnm1.20 from Section [7.](#page-19-0)

It treats the term fundamental frequency as the first harmonic of an instrument. So, if I aim [FF\(\)](https://rdrr.io/cran/tuneR/man/FF.html) at my wav file it selects the fundamental frequency of the whole sound as if it was the sound of one instrument.

Something in this class is the source for the 774 frequencies in the re-sulting numerical vector of the [FF\(\)](https://rdrr.io/cran/tuneR/man/FF.html) function. The @spec list, @starts, **Conservance, Could Solution** be interesting.<sup>[22](#page-26-2)</sup> I just assume that the ff vector is a number of consecutive frequencies representing my wav snippet.

<span id="page-26-0"></span>Physics Tutorial's Chapter Sound Waves and Music at physicsclassroom.com.

<span id="page-26-2"></span> $^{22}$ Apart from being confronted with PSD and DFT realms (see below) a possible entry into the rabbit hole is Section 11.4 Functions of the Package tuneR in [\[14\]](#page-47-1)'s Chapter 11 Spectrographic Visualization, p. 321f: "The most important slot is the slot @spec which contains the successive power spectrum densities (PSD's) organized in a list.  $[\dots]$  To get a display of the spectrogram, we need to extract the slot **@spec**, to convert it into a matrix, to scale the data in  $[0, 1]$ , to convert the data in dB, and to use the function 2D-plot function [image\(\)](https://rdrr.io/r/graphics/image.html) to plot the transpose of the matrix. Labeling the axes is a bit tricky, in particular for the time axis." There's another entry at Subsection 10.1.1 Functions of the Package tuneR in 10.1 Frequency Spectrum of [\[14\]](#page-47-1)'s Chapter 10 Frequency, Quefrency, and Phase in Practice, p.248f: "The function [periodogram\(\)](https://rdrr.io/cran/tuneR/man/periodogram.html) of [tuneR](http://CRAN.R-project.org/package=tuneR), which is based on [spec.pgram\(\)](https://rdrr.io/r/stats/spec.pgram.html) from the R core package [stats](https://rdrr.io/r/#stats), computes the power spectral density (PSD) which is the square of the frequency spectrum of the discrete Fourier transform DFT. The frequency spectrum is scaled by the sum of the DFT values returning therefore a probability mass function."

#### 7.4 Time Series

I choose another reasoning for the derivation of the vector ff. How many samples do I need to identify the note lengths I'm looking for? I can't find an answer to this question without the knowledge about turning pressure values into frequency information, i.e., the mystery of the spectral density. But I can estimate the requirements for solving this mistery by relating the note length to the sample rate. And then – by varying the window length – I probably can discover some boundary values. For a 44100 Hz sampling rate the 1024 sample window of the ff producing [periodogram\(\)](https://rdrr.io/cran/tuneR/man/periodogram.html) takes

$$
44100 \frac{\text{samples}}{\text{second}} = \frac{1024 \text{ samples}}{x}; \quad \rightarrow \quad x = \frac{1024 \text{ s}}{44100} \approx 23.22 \text{ ms}.
$$

In a frame of 100 BPM, i.e., 100 quarters per minute, a quarter takes  $60 s/100 = 600$  ms, a quaver  $300$  ms, a  $16th 150$  ms, a  $32th 75$  ms. The window width of 23 ms is about one third of a 32th, i.e. a triplet 64th.<sup>[23](#page-27-0)</sup> The number of samples for a 32th range of  $75 \text{ ms}$  is

$$
\frac{x}{75 \text{ ms}} = \frac{44100 \text{ samples}}{1000 \text{ ms}}; \quad \rightarrow \quad x = 3307.5 \text{ samples}.
$$

For a 16th note it would be the next integer value of 6615 samples. That fits for the Twinkle notes, the ramps would have a coarse profile. With this estimation I could try to define a proper overlap for 6615 samples; without leaving the pattern of the musical beat. Anyway, the window length in the [periodogram\(\)](https://rdrr.io/cran/tuneR/man/periodogram.html) is restricted to  $2^n$  values with positive integer  $n$  exponents. The function puts any other window size to the next  $2^n$  step. With  $\log_2 6615 \approx 12.7$  that would be  $2^{13} = 8192$ .

Armed with this information I dare to proceed using the results of [FF\(\)](https://rdrr.io/cran/tuneR/man/FF.html) without knowing the internals. In the decorated twinkle case, according to  $str()$ , the result is a numerical vector of 774 elements; see

<span id="page-27-0"></span> $23$ The question is what would be a serious resolution? That depends. For the continuous up and down ramps it might have to be as small as possible, and for the quaver notes a 16th resolution might suffice. But looking at the procedural data of an up or down ramp we only need the start and end note, the ramping time, and perhaps a ramping profile. The profile would describe the pattern to get from start to end; linearly, sinusodially increasing, whatever. The glissando notation includes this freedom of interpretation.

Section [7.2.](#page-22-0) The values and the function name tell me that they are frequencies, but the time series information seems to be lost. Reimplementing this time information is a matter of

```
\overline{a} \overline{a} \overline{ts1.20 <- ts(ff, start=0, end=9, frequency=774/9);
```
I already used that time series for the construction of Figure [2](#page-17-1) in Section [5](#page-15-0) and for the boxplot in Figure [4](#page-25-1) of Section [7.2.](#page-22-0)

✝ ✆

#### <span id="page-28-0"></span>7.5 Smoothing

In the main [tuneR](http://CRAN.R-project.org/package=tuneR) example the [melodyplot\(\)](https://rdrr.io/cran/tuneR/man/melodyplot.html), the [quantplot\(\)](https://rdrr.io/cran/tuneR/man/quantplot.html), and a some kind of implied LILYPOND output are prepended by the [smoother\(\)](https://rdrr.io/cran/tuneR/man/smoother.html) filter. For [quantplot\(\)](https://rdrr.io/cran/tuneR/man/quantplot.html) and LILYPOND there's also a quantization precursor.

For the next four subsections my mysterious notes vector of 774 elements derived with [noteFromFF\(\)](https://rdrr.io/cran/tuneR/man/noteFromFF.html) from the fundamental frequencies [FF\(\)](https://rdrr.io/cran/tuneR/man/FF.html) of spectral windows [periodogram\(\)](https://rdrr.io/cran/tuneR/man/periodogram.html) which are calculated from the amplitude values of my CHUCK recording are processed by [smoother\(\)](https://rdrr.io/cran/tuneR/man/smoother.html) to snotes

- $\blacksquare$  the [next section](#page-29-0) shows the [melodyplot\(\)](https://rdrr.io/cran/tuneR/man/melodyplot.html)
- Section [7.7](#page-29-1) introduces [quantize\(\)](https://rdrr.io/cran/tuneR/man/quantize.html) and [quantMerge\(\)](https://rdrr.io/cran/tuneR/man/quantMerge.html) which are used in the two subsequent sections $^{24}$  $^{24}$  $^{24}$
- Section [7.8](#page-31-0) uses [quantMerge\(\)](https://rdrr.io/cran/tuneR/man/quantMerge.html) to construct LILYPOND note names with an extract of the lilyinput () function.
- Section [7.9](#page-32-0) uses [quantize\(\)](https://rdrr.io/cran/tuneR/man/quantize.html) for the [quantplot\(\)](https://rdrr.io/cran/tuneR/man/quantplot.html).

The function  $\mathsf{smoother}()$  applies moving averages – the corresponding help page talks about a "running median". To run [smoother\(\)](https://rdrr.io/cran/tuneR/man/smoother.html) the user needs the additional package **[pastecs](http://CRAN.R-project.org/package=pastecs)** which, according to its help page, is aimed at "the analysis of space-time ecological series." The borrowed function is [decmedian\(\)](https://rdrr.io/cran/pastecs/man/decmedian.html), "a nonlinear filtering method used to smooth, but also to segment a time series. The isolated peaks and pits are leveraged by this method."

Reasoning about the moving average of [smoother\(\)](https://rdrr.io/cran/tuneR/man/smoother.html) led me to Subsection 5.2.3 Smoothing in Section 5.2 Amplitude Envelope of [\[14\]](#page-47-1)'s

<span id="page-28-1"></span><sup>&</sup>lt;sup>24</sup>The [main example](https://rdrr.io/cran/tuneR/man/tuneR.html) of [tuneR](http://CRAN.R-project.org/package=tuneR) uses [smoother\(\)](https://rdrr.io/cran/tuneR/man/smoother.html)'ed snotes for the [quantize\(\)](https://rdrr.io/cran/tuneR/man/quantize.html) input. But as far as I've seen the usage of notes yields the same result.

Chapter 5 Display of the Wave. It explains the process of a sliding window and applies it to the concepts of moving averages, sums, and kernels mediated by the parameters msmooth, ssmooth, and ksmooth of the [seewave](http://CRAN.R-project.org/package=seewave) function  $env()$ . The rabbit holes I discovered in the matter of  $env()$  are

- the difference between absolute and analytic[] amplitude envelopes controlled by the parameter envt
- $\blacksquare$  the [kernel\(\)](https://rdrr.io/r/stats/kernel.html) function which feeds into ksmooth
- the connection to a time and amplitude threshold detector called [timer\(\)](https://rdrr.io/cran/seewave/man/timer.html)<sup>[25](#page-29-2)</sup> which includes the parameters of  $env()$ .

So Ihave a faint idea of [tuneR](http://CRAN.R-project.org/package=tuneR)'s [smoother\(\)](https://rdrr.io/cran/tuneR/man/smoother.html) function, apply it for [melodyplot\(\)](https://rdrr.io/cran/tuneR/man/melodyplot.html), and observe its effect on the quantization methods. Perhaps I can keep in mind that **[seewave](http://CRAN.R-project.org/package=seewave)**'s [env\(\)](https://rdrr.io/cran/seewave/man/env.html) could be a proper substitute.

✞ ☎

<span id="page-29-0"></span> $\overline{\phantom{a}}$   $\overline{\phantom{a}}$   $\overline{\$ 

snotes <- tuneR::smoother(notes);

#### 7.6 Melody Plot

The ts class from the preceding Section [7.4](#page-26-0) delivered the time axis shown in Figure [2.](#page-17-1) The result in the melody plot of Figure [6](#page-30-0) should be pretty much the same. in this plot the linear down slope at the end turns into a curve. That's because of the logarithmic nature, i.e., the  $log_{12}$  relation, of notes and frequency. And the initial ramp doesn't have enough space on the graph to show bending. At least I can see that the [melodyplot\(\)](https://rdrr.io/cran/tuneR/man/melodyplot.html) is an equivalent to my self made time series plot. The interested reader might try to substitute snotes with notes to see some tassels.

 $\sqrt{2}$ 

tuneR::melodyplot(wSpec, snotes, mar=c(2,4,0,4)+0.1);  $\begin{pmatrix} 1 & 0 & 0 \\ 0 & 0 & 0 \\ 0 & 0 & 0 \\ 0 & 0 & 0 \\ 0 & 0 & 0 \\ 0 & 0 & 0 \\ 0 & 0 & 0 & 0 \\ 0 & 0 & 0 & 0 \\ 0 & 0 & 0 & 0 \\ 0 & 0 & 0 & 0 \\ 0 & 0 & 0 & 0 & 0 \\ 0 & 0 & 0 & 0 & 0 \\ 0 & 0 & 0 & 0 & 0 \\ 0 & 0 & 0 & 0 & 0 & 0 \\ 0 & 0 & 0 & 0 & 0 & 0 \\ 0 & 0 & 0 & 0 & 0 & 0 & 0 \\ 0 & 0 & 0 &$ 

<span id="page-29-2"></span><span id="page-29-1"></span><sup>&</sup>lt;sup>25</sup>The [timer\(\)](https://rdrr.io/cran/seewave/man/timer.html) function is central to the 13-page section 8.3 Automatic Measurements in  $[14]$ 's Chapter *8 Time-Amplitude Parametrisation*. This is 13 pages about looking for relevant signals in a sea of noise or silence just by applying a threshold. the whole 30-page-chapter Comparison and Automatic Detection of the same book treats pattern matching.

<span id="page-30-0"></span>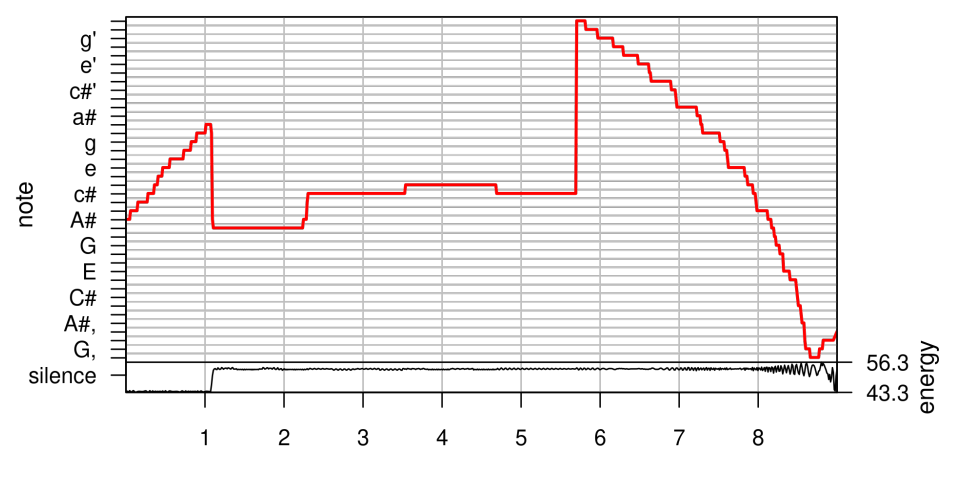

Fig. 6: Melody plot

#### 7.7 Note Quantization

In this section is based on statements from the help page of [quantize\(\)](https://rdrr.io/cran/tuneR/man/quantize.html) and [quantMerge\(\)](https://rdrr.io/cran/tuneR/man/quantize.html). According to the description both functions "apply (static) quantization of notes in order to produce sheet music by pressing the notes into bars." Both read a notes vector of integers such as returned by [noteFromFF\(\)](https://rdrr.io/cran/tuneR/man/noteFromFF.html); [quantize\(\)](https://rdrr.io/cran/tuneR/man/quantize.html) optionally consumes an additional energy vector. The notes vector contains positve and negative integer values centered about a zero note defined by a normative frequency value called *diapason*.<sup>[26](#page-30-1)</sup> As discovered in Section [3](#page-6-1) [noteFromFF\(\)](https://rdrr.io/cran/tuneR/man/noteFromFF.html) returns an integer valued semitone difference to the diapason A3.

- [quantize\(\)](https://rdrr.io/cran/tuneR/man/quantize.html) works with the parameters notes, energy, and parts. It returns notes and energy counting parts elements.
- [quantMerge\(\)](https://rdrr.io/cran/tuneR/man/quantize.html) responds to notes, minlength, barsize, and bars. Its result is a data frame with the columns note, duration, punctuation, and slur showing bars \* barsize rows.

The first two lines of [quantMerge\(\)](https://rdrr.io/cran/tuneR/man/quantize.html) show its dependence on [quantize\(\)](https://rdrr.io/cran/tuneR/man/quantize.html).

 $\overline{\phantom{a}}$   $\overline{\phantom{a}}$   $\overline{\$ 

```
\sqrt{2}lengthunit <- bars * barsize;
notes <- quantize(notes, parts=lengthunit)$notes;
```
<span id="page-30-1"></span> $^{26}$ Diapason is short for *diapason normal* correlated to the *concert pitch*.

With the for-loop below I can trial and error myself through the parts interpretation of [quantize\(\)](https://rdrr.io/cran/tuneR/man/quantize.html).

```
\sqrt{2} \sqrt{2} \sqrt{2} \sqrt{2} \sqrt{2} \sqrt{2} \sqrt{2} \sqrt{2} \sqrt{2} \sqrt{2} \sqrt{2} \sqrt{2} \sqrt{2} \sqrt{2} \sqrt{2} \sqrt{2} \sqrt{2} \sqrt{2} \sqrt{2} \sqrt{2} \sqrt{2} \sqrt{2} \sqrt{2} \sqrt{2} \sqrt{2} \sqrt{2} \sqrt{2} \sqrt{2p \leftarrow \text{seq}(2, 50, 16); \#p \leftarrow c(2^*(2:6));for ( i in p ) print(tuneR::quantize(snotes, wSpec@energy, parts =
 \rightarrowi));
✝ ✆
```
Same experimental setup for the combination of [quantMerge\(\)](https://rdrr.io/cran/tuneR/man/quantize.html)'s minlength, barsize, and bar in order to produce something useful as input for LILYPOND. The definition used in Section [7.8](#page-31-0) is ✞ ☎

```
qMnotes <- tuneR::quantMerge(notes=snotes, minlength=8, barsize=4,
   \rightarrowbar=8):
\overline{\phantom{a}} \overline{\phantom{a}} \overline{\
```
And the input for [quantplot\(\)](https://rdrr.io/cran/tuneR/man/quantplot.html) demonstrated in Section [7.9](#page-32-0) is based on [quantize\(\)](https://rdrr.io/cran/tuneR/man/quantize.html) and uses the energy values.  $\overline{a}$   $\overline{a}$   $\overline{b}$   $\overline{a}$   $\overline{b}$   $\overline{c}$   $\overline{d}$   $\overline{d}$   $\overline{$ 

<span id="page-31-0"></span>✝ ✆

qnotes <- tuneR::quantize(snotes, wSpec@energy, parts = 64);

#### 7.8 Lilypond Output

Table [5](#page-31-1) shows the note values prepared by [quantMerge\(\)](https://rdrr.io/cran/tuneR/man/quantize.html) and processed by a function which I borrowed from the note-translation  $\text{code}^{27}$  $\text{code}^{27}$  $\text{code}^{27}$ of the function [lilyinput\(\)](https://rdrr.io/cran/tuneR/man/lilyinput.html).

<span id="page-31-1"></span>**Table 5:** Output of the [tuneR](http://CRAN.R-project.org/package=tuneR) function [quantMerge\(\)](https://rdrr.io/cran/tuneR/man/quantize.html) processed by an extract of [lilyinput\(\)](https://rdrr.io/cran/tuneR/man/lilyinput.html). The [quantMerge\(\)](https://rdrr.io/cran/tuneR/man/quantize.html) parameters minlength, barsize, and bar are set to the combination 8-4-8.

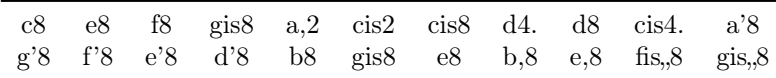

After prepending and appending a half note rest r2 and adding some slurs<sup>[28](#page-31-3)</sup> I copy  $\&$  paste the result into a LILYPOND template which delivers Figure [7.](#page-32-2)

<span id="page-31-2"></span><sup>&</sup>lt;sup>27</sup>Because of its length the code is not shown, but it's part of this blog's ORG file. The dear reader may also look up the part in the [lilyinput\(\)](https://rdrr.io/cran/tuneR/man/lilyinput.html) function. Its the part from the assignment of clef to the return value statement toene. I consider this note decoder as the central part of this [lilyinput\(\)](https://rdrr.io/cran/tuneR/man/lilyinput.html) function.

<span id="page-31-3"></span><sup>&</sup>lt;sup>28</sup>Some notes are split automatically in order to comply to the musical beat

<span id="page-32-2"></span>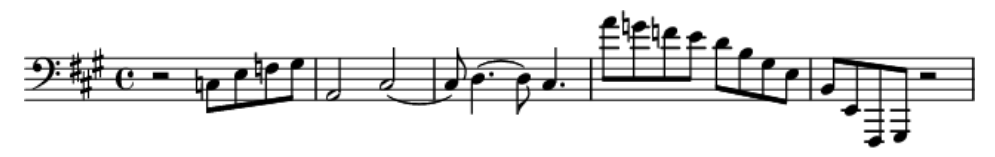

Fig. 7: LILYPOND output of the raw  $\bigoplus$  Listing 1.20.ck in quaver resolution.

In the LILYPOND interpretation of the 16th resolution – see Figure [8](#page-32-3) – the last bass note of the melody's accompaniment is interpreted as a half note even if it only takes 1.1 seconds; I manually split the result cis2 to cis4.(cis16 cis). Suprisingly in both the 8th and the 16th grid the second bass note shows an abnormal length which postpones the subsequent notes. Fortunately I can visually pre-examine the phenomenons of using even smaller [quantize\(\)](https://rdrr.io/cran/tuneR/man/quantize.html) parts by the illustration with [quantplot\(\)](https://rdrr.io/cran/tuneR/man/quantplot.html); see Figure [9.](#page-33-0)

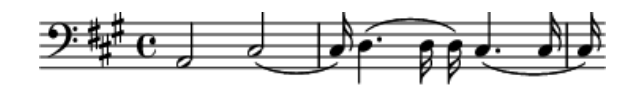

<span id="page-32-3"></span>Fig. 8: The melody's bass accompaniment in 16th resolution.

#### <span id="page-32-0"></span>7.9 Quantplot

The output qnotes of [quantize\(\)](https://rdrr.io/cran/tuneR/man/quantize.html) with  $64$  parts – see Section [7.7](#page-29-1) – is fed to [quantplot\(\)](https://rdrr.io/cran/tuneR/man/quantplot.html). I present the code and the graphical output of function without further explanation. The reader may have collected enough inspiration to explore the 27 parameters of [quantplot\(\)](https://rdrr.io/cran/tuneR/man/quantplot.html) combined the parametric food of [quantize\(\)](https://rdrr.io/cran/tuneR/man/quantize.html).

✞ ☎

<span id="page-32-1"></span>✝ ✆

```
tuneR::quantplot(qnotes, expected=rep(c(0, -12), each=4),
    mar=c(2,4,0,4)+0.1, bars=4)
```
structure. These breaks are then rebound with a slur. This slur provision is already announced for the [lilyinput\(\)](https://rdrr.io/cran/tuneR/man/lilyinput.html) function.

<span id="page-33-0"></span>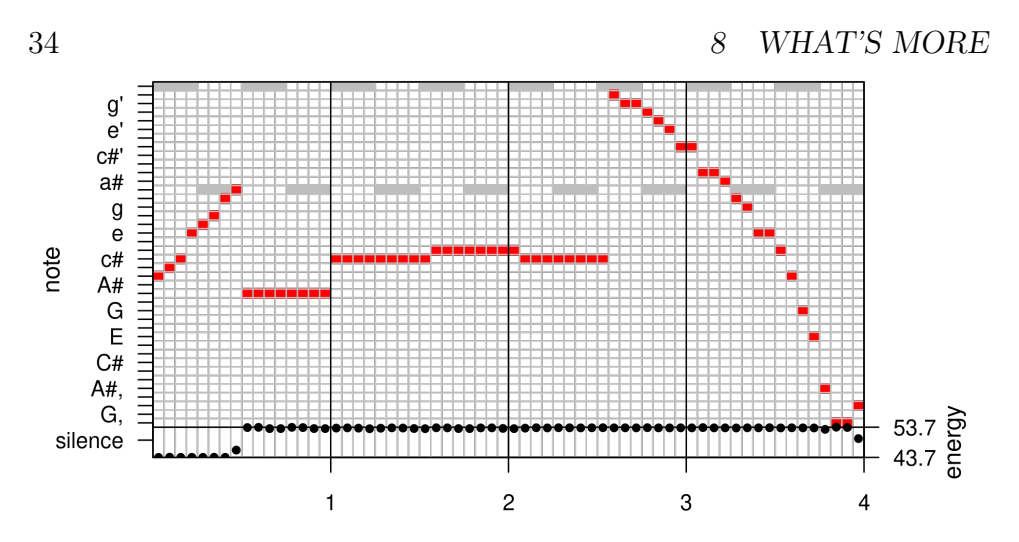

Fig. 9: Quantplot without rests in 16th resolution.

# 8 What's more

With these tools at hand I began to translate the modules of ABLE-TON LIVE – the *live devices* including instruments, audio and MIDI effects – into one view of sound synthesis. Another view is Peter Man-ning's Evolution of Sound Synthesis<sup>[29](#page-33-1)</sup>. His "evolutional" sequence is, for example, wavetable synthesis  $\rightarrow$  additive synthesis  $\rightarrow$  frequency modu $lation \rightarrow physical modelling \rightarrow granular synthesis. And the next section$ of this Manning reference, 3 Resources for Software-Based Sound Synthesis, discusses plenty of tools for the tasks. The Chapter A History of Music and Programming in the chuck PhD thesis [\[15\]](#page-47-5) offers similar insight. The thesis itself which promotes chuck as a "strongly-timed" audio programming language with a time-based concurrent programming model $30$  gives rise to the assumption that there's something missing in the text based sound languages NYQUIST and SUPERCOLLIDER.

My experience of the terminal execution of chuck scripts in pulse audio installations of UBUNTU and ENDEAVOROS is a hick up after

<span id="page-33-1"></span> $29$ That is the headline of the second section in Sound Synthesis Using Computers [\[8\]](#page-47-6).

<span id="page-33-2"></span> $30$ Section 1.3 The ChucKian approach in [\[15\]](#page-47-5)'s Chapter 1 Introduction and Motivation, p.5.

about half a second of every listing I played.<sup>[31](#page-34-0)</sup> When I record the script and play the resulting WAV file with an audio player like VLC there's no problem. This might be an issue of my linux configuration. Or perhaps I missed some warnings in the compilation feedback of chuck. The chuck flag --blocking might help but it's not available in chuck versions  $> 1.4$ .x. Any configuration of  $-$ -bufsize didn't affect the hick up. I didn't check --adaptive and I also didn't try to run the scripts in AUDICLE.

Perhaps I'd get some hints from the [entry](https://superuser.com/questions/537030) Getting an ALSA program (ChucK) to work with Pulseaudio? and one of its [references](https://superuser.com/questions/405910) Command line multitrack audio looper for Linux?, both at superuser.com. Or from a 2018' PHD work which expands on live coding and classifies chuck's processing mode as a

"style of intra-process communication [which] has been adopted by many live-coding environments including chuck, impromptu and fluxus. Being both effcient and flexible, intra-process communication offers an attractive option for integrating live-coding languages with extant low-level audio-visual frameworks – OPENGL, STK, COREaudio, quicktime, directx, alsa, jack, portaudio, and PORTMIDI to name a few.

There is however, a serious disadvantage with the tight coupling of language with framework; the tight coupling of failure!"

— Section 3.1.2 Language and framework coupling of Extempore: The design, implementation and application of a cyber-physical programming language [\[12\]](#page-47-9), p.47

The quote can be seen as a commercial for the [extempore](https://github.com/digego/extempore) software, or as incentive for new ideas about live coding.

Anyway my hick up experience gives rise to the suspicion that nyquist or supercollider are at least worth trying. Or impromptu, fluxus, extempore? All these software is nothing but a

<span id="page-34-0"></span><sup>&</sup>lt;sup>31</sup>I also checked this behavior in a real terminal of an UBUNTU system, i.e., the terminal which is usually available via C-M-F1 to C-M-F?, not the terminal emulations of the graphical desktop.

toolbox for working with sound. So I might be better off to discover the gnu linux empire which embraces the unix philosophy of using small and highly advanced programs which are maintainable? For example I could employ [mpc](https://musicpd.org/doc/mpc/html/), the command-line client of the Music Player Daemon MPD for a DJ scenario. The EMACS multimedia system EMMS supports it. But has EMMS access to the three crossfading related flags crossfade, mixrampdb, and mixrampdelay? What about employing SoX? Ecasound?

There are lots of programs, services, and devices which may add to an individual tool set. unix command line programs and libraries, their gui representatives, and wrappers in any coding language. Online offers and services. Looks like the users are pushed into responsibilty for their own actions. No wonder most of them decide for the proprietary thread. I voted against integrated audio software like CuBase, Magix, Rosegarden, Garageband, Muse, TuxGuitar, Frescobaldi. But I'm still interested in discovering

- Online platforms Bandlab, Soundcloud, Funkwhale, musicBrainz (audio fingerprint, recording ids)
- Command line players or synths  $f_{\text{impeg}}/f_{\text{fplay}}/f_{\text{fprobe}}$ , ecasound, sox, mpd. Melt? See the Melt [article](https://www.linux-magazine.com/Issues/2018/206/Command-Line-Melt) by Bruce Byfield at linux-magazine.com.
- Ip3 tagging mp3tag  $\rightarrow$  puddletag, exiftool (reading metadata), mutagen (writing id3tag)  $\rightarrow$  exFalso/quodLibet, musicBrainz  $\rightarrow$ picard,
- Composition tools ProChords, a framework of a usage database instead of music theory for selecting chords.
- Guitar effects Looking up Guitar Effects Pedals [\[5\]](#page-47-10). Get inspiration from Guitar Tone [\[4\]](#page-47-11) or Electric Guitar Science [\[7\]](#page-47-12) and then dive into Julius Smith's [online books](http://ccrma.stanford.edu/~jos/pubs.html) to synthesize a [Hendrix](http://ccrma.stanford.edu/~jos/mp3/ElectricGuitar.mp3) [sound.](http://ccrma.stanford.edu/~jos/mp3/ElectricGuitar.mp3) [32](#page-35-0)

<span id="page-35-0"></span> $32$ Direct Link chosen from an overview of *[Sound Examples](https://ccrma.stanford.edu/~jos/pasp/Sound_Examples.html)* in one of his online publications Physical Audio Signal Processing at [www.dsprelated.com](http://www.dsprelated.com/dspbooks/pasp/) or at [ccrma.stanford.edu](https://ccrma.stanford.edu/~jos/pasp/). Both example sections are pointing to wav and mp3 files at ccrma.stanford.edu.

- **LILYPOND's** extended notation scores for fingering, percussion, fret diagrams – how to note the playing technique, of latin percussion for example, and use it as input for a music program.
- Streaming configured audio results as a mumble or mpd audio session – for example a radio show or a podcast might be considered to be transferred to Worlds for Collaborative Social Audio Programming; see Section 7.2.2 in 7.2 Future Work of [\[15\]](#page-47-5)'s Conclusion Chapter. Get hints from [libmms,](https://sourceforge.net/projects/libmms/) a library for downloading (streaming) media files using the mmst and mmsh protocols.
- Electronic circuit simulation for sketching analogue modules discussed in Handmade Electronic Music: The Art of Hardware  $Hacking$  [\[3\]](#page-47-13) – mainly inspired by [ngspice,](https://en.wikipedia.org/wiki/Ngspice) based on SPICE, the Simulation Program with Integrated Circuit Emphasis. The ARCH linux user repository, for example, provides bridges to Spice3f5, Ciber1b1, and Xspice. The Science of Electric Guitars and Guitar Electronics [\[7\]](#page-47-12) uses ngspice and Jimmie Cathey's Schaum textbook [\[2\]](#page-47-14) provides spice scripts for basic electronics.

That are some pieces of some big picture. But with – the recorded results of – chuck I first try the different forms of compositions from [\[6\]](#page-47-0) and explore the live sampling expansion LiSa of chuck's sound buffer handling<sup>[33](#page-36-0)</sup> to advance my recording skills; perhaps inspiring streaming scenarios.

Even the first step can be a daunting task when I want to employ lilypond notation to drive a chuck composition. The R package [tabr](http://CRAN.R-project.org/package=tabr) seems to deliver the tools for these bridges; see the initial vignette [Noteworthiness](https://rdrr.io/cran/tabr/f/vignettes/tabr-prog-nw.Rmd): "[tabr](http://CRAN.R-project.org/package=tabr) provides a music notation syntax system represented in R code and a collection of music programming functions for generating, manipulating, organizing and analyzing musical information structures in R. While other packages focus on working with acoustic data more generally, [tabr](http://CRAN.R-project.org/package=tabr) provides a framework for creating and working with musical data in a common music notation format."

And I'm also confident that my experience with NOTATOR's event handling for sequencing will be a valuable source of inspiration. Or the

<span id="page-36-0"></span><sup>&</sup>lt;sup>33</sup>Explained in 20 pages of Chapter 4 Sound files and sound manipulation of [\[6\]](#page-47-0).

astonishing simplicity of NOTATOR's transform form – see Figure  $10$  – which is extensively discussed in the Manual  $[1]$ , chapter 24, 3 Structure of the Transform Window. Looks like retro? Hmm. Guess again.

<span id="page-37-0"></span>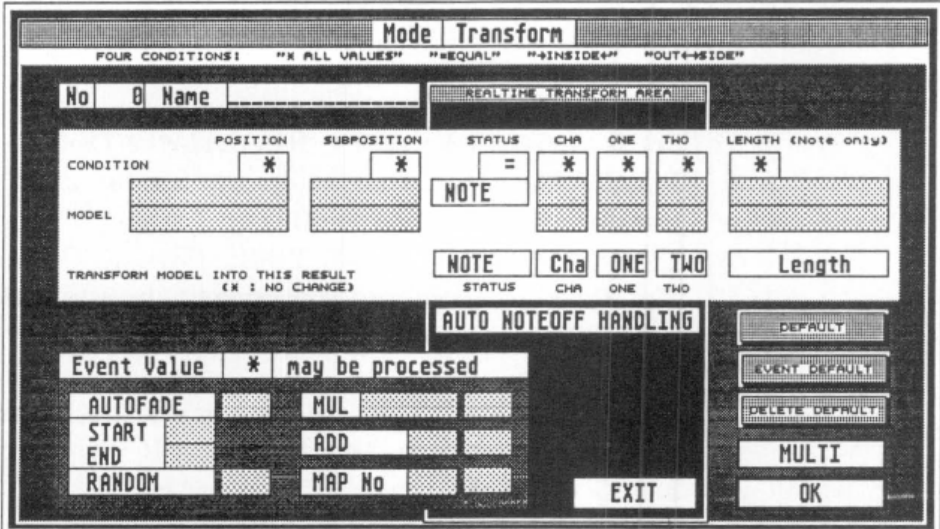

Fig. 10: The transform form of NOTATOR.

I think the very first move is employing CHUCK to note the events into a csv file. Or json for complex data like a glissando or a set or variables for a sound or program change. I guess both, or the good old database with normalized tables? Employing chuck should be the fastest way to a piano roll.

I already put up an ORG MODE file for all of [tabr](http://CRAN.R-project.org/package=tabr)'s elaborated vignettes. Just to understand the scope of the package. But I'm still undecided if all these tools are really helpful. For they obscure a big deal of insight if used without understanding LILYPOND. And LILYPOND in turn  $-$  for me – is a hard nut to crack either. Even if I also worked with its predecessors MUSICTEX and MUSIXTEX. So I think my entry toolset presented in this blog has still a lot to offer.

Ø

Supplements of this blog entry: I provide the  $PDF$  here at pjs.netlify.app and a [reduced version](https://bitbucket.org/StPjotr/hp/src/master/orgRoot/tools/klang.org) of the ORG source at bitbucket.org.

Thanks for reading. Comments at the @pjs@c.im instance at mastodon.

# <span id="page-38-0"></span>9 Apx A – ChucK on Ubuntu and Arch

The online help for the installation of CHUCK offers installers and source files for WINDOWS and MACOS. For LINUX systems the help is reduced to the statement that the library [libsndfile](http://www.mega-nerd.com/libsndfile/) (linked to www.mega-nerd.com) is somehow involved and that the user should have gcc, lex, yacc, and make; see the [release page](https://chuck.cs.princeton.edu/release/) at chuck.cs.princeton.edu. On this release page the link which says "access all versions [here"](https://chuck.cs.princeton.edu/release/files/) also offers a cygwin version, and the most recent manual.

- $\blacksquare$  2022-02-18, UBUNTU 20.04.3 LTS: chuck-1.4.1.0 doesn't install, chuck-1.4.0.1 works, but shows some warnings; ubuntu itself offers the installation of version 1.2.0.8.dfsg-1.5build1, same at 2022-11-20.
- $\blacksquare$  2022-12-04, chuck-1.4.1.1 [release](https://chuck.cs.princeton.edu/release/)d in June 2022. The release [page](https://chuck.cs.princeton.edu/release/) announces that the chucK-1.4.x.x versions are part of the NumChucKs releases of CHUCK which allow embedding any number of virtual CHUCK machines.

<span id="page-38-1"></span>**<sup>2)</sup>** [Satellite](https://ccrma.stanford.edu/~eberdahl/satellite/) CCRMA is an entire customized version of LINUX that includes a number of applications for computer music and physical computing, including  $CHUCK. - A$  hint from Section Installing on Ubuntu Linux in [\[6\]](#page-47-0)'s Appendix A /Installing ChucK and miniAudicle/

#### 9.1 Ubuntu

The section about the UBUNTU installation in  $|6|$ 's Appendix also begins with the statement that on LINUX, CHUCK and MINIAUDICLE are compiled from source code, but it specifies the additional programs and libraries which have to be included. The short form of the preparation is the command line expression

✞ ☎

```
sudo apt-get install make gcc g++ bison flex libasound2-dev
   ,→libsndfile1-dev libqt4-dev libqscintilla2-dev libpulse-dev
\overline{\phantom{a}} \overline{\phantom{a}} \overline{\
```
Another approach in UBUNTU is to engage the SYNAPTIC package manager and process each one of the libraries and programs. They may be installed already. Check, e.g., which make gcc g++ at the command line of the OS SHELL. I prefer using  $Sys.$  which() within an R source code block to have the answer available in the current document. I can see from the answer, that all the compilers are installed already and accessible at  $\triangleright$  /usr/bin.

✞ ☎ Sys.which(c("make", "gcc", "g++", "bison", "flex"))

For checking the other libraries the user can chose between at least two procedures.

 $\sqrt{2\pi}$   $\sqrt{2\pi}$   $\sqrt{2\pi}$ 

1. The first one is kind of a guess work, because the names of the packages containing the code libraries are different in linux flavors, like the main distributors ARCH, DEBIAN, REDHAT, or SUSE. The BASH command ldconfig configures dynamic linker runtime bindings. In LINUX dynamically linked libraries are called shared objects. With the -p flag set ldconfig prints the lists of directories and candidate libraries stored in the current cache. In this context I found the unix.stackexchange.com [entry](https://unix.stackexchange.com/questions/475)  $How Do$ Shared Object Numbers Work helpful.

```
\overline{a} \overline{a} \overline{ldconfig -p | grep "libasound"
```
2. The second one is from askubuntu.com's [entry](https://askubuntu.com/questions/115500) How to find location of installed library. The output of dpkg -L is very long so I also piped it into grep and edited the result by cutting some example files.

 $\overline{\mathcal{A}}$ 

 $\overline{a}$   $\overline{a}$   $\overline{$ dpkg -L "libasound2-dev" | grep "libasound"

```
/usr/share/doc/libasound2-dev
/usr/share/doc/libasound2-dev/copyright
/usr/share/doc/libasound2-dev/examples
/usr/share/doc/libasound2-dev/examples/audio_time.c
...
...
/usr/share/doc/libasound2-dev/examples/timer.c
/usr/share/doc/libasound2-dev/examples/user-ctl-element-set.c
/usr/lib/x86_64-linux-gnu/libasound.so
/usr/share/doc/libasound2-dev/changelog.Debian.gz
```
 $\left( \begin{array}{cc} 0 & \cdots & \cdots & \cdots \end{array} \right)$ 

## <span id="page-40-0"></span>9.2 Endeavor OS – Arch

As for UBUNTU I can check for the installed compiler libraries, e.g., which make  $\gcd$  g++. And use the BASH command ldconfig for the run-time bindings. In ARCH I add the usage of pacman -Ss for finding libasound, libsndfile, libpulse, and qscintilla-qt4 connections; see [Section](https://wiki.archlinux.org/title/Pacman#Querying_package_databases) Querying Package Databases of the ARCHWIKI [entry](https://wiki.archlinux.org/title/Pacman) about pacman at wiki.archlinux.org. There's probably a similar flag or option for DEBIAN's dpkg command. One of the PACMAN [wrappers](https://wiki.archlinux.org/title/AUR_Helpers#Pacman_wrappers) for ARCH's user repository AUR is yay. Wrappers are a subcategory of aur [helpers;](https://wiki.archlinux.org/title/AUR_Helpers) "Pacman only handles updates for pre-built packages in its repositories. AUR packages are redistributed in form of PKGBUILD's and need an AUR helper to automate the rebuild process." For my research expanded the **ldconfig-grep** pipe from the UBUNTU investigation with  $\sqrt{2}$ 

```
pacman -Ss libpulse
yay -Ss libsndfile
```
In 2021-09 searching for chuck on arch delivers

[chuck](https://archlinux.org/packages/community/x86_64/chuck/) 1.4.1.0-1 2021-07-29, dependence jack2, which in turn depends on about 20 packages. This explains the installation failure at UBUNTU.

 $\begin{pmatrix} 1 & 0 & 0 \\ 0 & 0 & 0 \\ 0 & 0 & 0 \\ 0 & 0 & 0 \\ 0 & 0 & 0 \\ 0 & 0 & 0 \\ 0 & 0 & 0 & 0 \\ 0 & 0 & 0 & 0 \\ 0 & 0 & 0 & 0 \\ 0 & 0 & 0 & 0 \\ 0 & 0 & 0 & 0 & 0 \\ 0 & 0 & 0 & 0 & 0 \\ 0 & 0 & 0 & 0 & 0 & 0 \\ 0 & 0 & 0 & 0 & 0 & 0 \\ 0 & 0 & 0 & 0 & 0 & 0 & 0 \\ 0 & 0 & 0 & 0 & 0 & 0 & 0 \\ 0 &$ 

While the ARCH user repository AUR provides three packages with the gcc-libs  $(\dots)$  and libsndfile dependencies, last updated at 2020-1005: chuck-alsa, chuck-jack, and chuck-pulse, all in version 1.4.0.1- 1.

Additional aur packages for chuck are

- [chugins-git](https://aur.archlinux.org/packages/chugins-git/) depending on chuck, i.e., the alsa, jack, or pulse versions above, and git
- [mini-audicle](https://aur.archlinux.org/packages/mini-audicle/) depending on libpulse, libsndfile, qscintilla-qt4 (ghost-deps-meta), and chuck (alsa, jack, pulse) (optional) – for documentation and command line interface

The ARCH LINUX dependencies of the CHUCK installation libraries:

- libasound2-dev → [alsa-lib,](https://archlinux.org/packages/extra/x86_64/alsa-lib/) 2021-06-14 1.2.5.1-3, provides libasound.so=2-64, libatopology.so=2-64
- [libsndfile](https://archlinux.org/packages/extra/x86_64/libsndfile/)1-dev  $\rightarrow$  libsndfile 2021-02-04 1.0.31-1, provides libsndfile.so=1-64, otionally depending on alsa-lib
- libqt4-dev and libqscintilla2-dev  $\rightarrow$  required by mini-audicle, the qscintilla-qt4 entry of the mini-audicle dependencies above was linked to a ghost-deps-meta until 2021. It was a "metapkg for cleaning the AUR, provide no longer existing packages for finding pkgbuilds that need a fix" and provided the qscintillaqt4 related packages python-qscintilla-qt4, python-qscintilla-qt4 common, python2-qscintilla-qt4, and qscintilla-qt4.
- [libpulse](https://archlinux.org/packages/extra/x86_64/libpulse/)-dev  $\rightarrow$  required by mini-audicle, libpulse and a nosystemd [version](https://aur.archlinux.org/packages/libpulse-nosystemd-git/) of libpulse.

Mission accomplished. Now I know that I can skip qscintilla-qt4 for my purposes.

#### <span id="page-41-0"></span>9.3 Compilation

I only use the command line invocation of audio scripts and I'm editing these scripts with emacs. For this I have to download and unpack CHUCK following the sequence [website](http://chuck.stanford.edu)  $\rightarrow$  [Download link](http://chuck.stanford.edu/release/)  $\rightarrow$ source in the linux category. The download of [miniAudicle](http://audicle.cs.princeton.edu/mini/linux/) is just for to check, what libraries are for the audicle and if it works. For now I'm writing documented scripts in ORG MODE and I use the terminal or the emacs shell buffer with chuck's command line functionality. There is also a chuck shell command line interface, kind of half way to the audicle gui.

At September 2021 the ARCH package used 1.4.1.0 from 2021-06-25,

#### 9.3 Compilation 43

the aur packages chuck-1.4.0.1 from 2020-04-15. Remember, at 2022- 12-04 ubuntu still offers the 1.2.0.8 version, but it takes care of the libraries. For installation from source the tar commands below prepare for the compilation.

```
\overline{a} \overline{a} \overline{b} \overline{a} \overline{b} \overline{c} \overline{d} \overline{d} \overline{d} \overline{d} \overline{d} \overline{d} \overline{d} \overline{d} \overline{d} \overline{d} \overline{d} \overline{d} \overline{d} \overline{d} \overline{d} \overline{d} \overline{d} \overline{d} \overline{tar xzf chuck-W.X.Y.Z.tgz
 tar xzf miniAudicle-A.B.C.tgz
```
where W.X.Y.Z and A.B.C match the current version numbers. After unpacking the user navigates to the CHUCK  $\triangleright$  src directory of the unpacked folder system and enters the command to start the build procedure

✝ ✆

 $\overline{a}$   $\overline{a}$   $\overline{b}$   $\overline{a}$   $\overline{b}$   $\overline{c}$   $\overline{d}$   $\overline{d}$   $\overline{$ cd chuck-W.X.Y.Z/src make linux-pulse

On my system make linux-alsa also works, but make linux-jack terminates with the message ✞ ☎

✝ ✆

```
RtAudio/RtAudio.cpp:1910:10: fatal error: jack/jack.h: No such file
or directory #include <jack/jack.h> ^~~~~~~~~~~~~ compilation
terminated. makefile:153: recipe for target 'RtAudio/RtAudio.o'
failed make: *** [RtAudio/RtAudio.o] Error 1
```
 $\begin{pmatrix} 1 & 0 & 0 \\ 0 & 0 & 0 \\ 0 & 0 & 0 \\ 0 & 0 & 0 \\ 0 & 0 & 0 \\ 0 & 0 & 0 \\ 0 & 0 & 0 \\ 0 & 0 & 0 \\ 0 & 0 & 0 & 0 \\ 0 & 0 & 0 & 0 \\ 0 & 0 & 0 & 0 \\ 0 & 0 & 0 & 0 & 0 \\ 0 & 0 & 0 & 0 & 0 \\ 0 & 0 & 0 & 0 & 0 \\ 0 & 0 & 0 & 0 & 0 & 0 \\ 0 & 0 & 0 & 0 & 0 & 0 \\ 0 & 0 & 0 & 0 & 0 & 0 & 0 \\ 0 &$ 

Perhaps a missing jack-anything-dev library; see the RtAudio header and cpp files in [RtAudio](https://chuck.cs.princeton.edu/release/files/examples/chuck-embed/host/RtAudio/) folder at chuck.cs.princeton.edu. The make process will, again, take some time, because all of the source code files are compiled into the single chuck program. When the make command completes, the last step is the admin job of making the compiled program chuck globally available.

```
✞ ☎
sudo make install
```
I guess I could also use chuck without the sudo installer and call chuck from the installation folder. The command chuck --version checks the availability of CHUCK. I, again, process the response with R, this time to get rid of the leading and the trailing empty lines. Looks cumbersome, but I can control it better than the bash source code environment in ORG MODE. There's an R pipe() command which probably is more convenient; it's sparsely documented but the corresponding [connections help](https://rdrr.io/r/base/connections.html) offers a couple of examples to learn from.

✝ ✆

```
bra <- "chuck --version"; pipe <- ">";
ket \leq "2>&1"; out1 \leq tempfile();
rv <- system(paste(bra, pipe, out1, ket))
paste(readLines(out1)[2:5],collapse="\n")
```

```
chuck version: 1.4.0.1 (numchucks)
   linux (pulse) : 64-bit
  http://chuck.cs.princeton.edu/
  http://chuck.stanford.edu/
```
# <span id="page-43-0"></span>10 Apx B – Org Mode Scripting of ChucK

✞ ☎

 $\overline{\phantom{a}}$   $\overline{\phantom{a}}$   $\overline{\$ 

The ORG MODE source code for starting a single CHUCK process  $(shred)$  in the EMACS buffer looks like

```
#+header: :noeval
#+begin_src bash :exports none :results none
 chuck iCkBkEx/chapter1/Listing1.20.ck
#+end_src
✝ ✆
```
I'm starting the script by disconnecting<sup>[34](#page-43-1)</sup> the :noeval header from the source code, i.e., arming the code, and then evaluating it with C-c C-c. To stop the script I use C-g.

```
Ø
    I once happended to notice a missing up-beat glissando
    while playing the script. But I couldn't reproduce the error
    on the next restart. I remember that the usage of VLC often
    leads to awkward behavior of the linux audio system when
    switching to another program. The PhD [15] only mentions
    internal latency problems of a sound calculation that takes
    35</sup>.
```
<span id="page-43-1"></span><sup>34</sup>Connecting the #+header: after playing is a good habit for avoiding the org-lint message "orphaned header argument," but I didn't hear the code executed at any export without the :noeval header. Well, :exports and :results are both set to none; see the org Manual's Section [Evaluating Code Blocks](org::Evaluating Code Blocks) for their effect on evaluation.

<span id="page-43-2"></span><sup>&</sup>lt;sup>35</sup>See the "two points should be noted" in Subsection 3.4.3 ChucK Virtual Ma-chine + Shreduler, Section 3.4 System Design and Implementation of [\[15\]](#page-47-5)'s ChucK Chapter, p.78.

Another mode for working with CHUCK code from within an ORG file is tangling.<sup>[36](#page-44-0)</sup> I demonstrate this feature with some short code example from the sidebox *Chuck is a real programming language*  $37$  in [\[6\]](#page-47-0). Its realization as ORG MODE source code block is

```
✞ ☎
#+begin_src chuck :tangle ../iMuMy/Chuck/lst1p22.ck :noeval
  Impulse imp => ResonZ filt => NRev rev => dac;
 0.04 => rev.mix;
  100.0 => filt.Q => filt.gain;
 while (1) {
     Std.mtof(Math.random2(60.84)) => filt.freq;
     1.0 \Rightarrow \text{imp.next};100::ms => now; }
#+end_src
```
The default way to tangle this block would be arranged with the header argument :tangle yes. This argument in the a code block's header of the file  $\triangleright$  xx.org copies the code to  $\triangleright$  xx.chuck; changing #+begin\_src chuck to #+begin\_src ck leads to  $\triangleright$  xx.ck; no major-mode hacking.<sup>[38](#page-44-2)</sup> For more than one blocks in an ORG file with the same target file the argument :padline controls empty line insertion between the source blocks. Permissions for the file are set like :tangle-mode (identity #o755). After tangling with an explicitly given file name, like show in the code above, the script can be processed  $39$  with the bash command

 $\begin{pmatrix} 1 & 0 & 0 \\ 0 & 0 & 0 \\ 0 & 0 & 0 \\ 0 & 0 & 0 \\ 0 & 0 & 0 \\ 0 & 0 & 0 \\ 0 & 0 & 0 & 0 \\ 0 & 0 & 0 & 0 \\ 0 & 0 & 0 & 0 \\ 0 & 0 & 0 & 0 \\ 0 & 0 & 0 & 0 & 0 \\ 0 & 0 & 0 & 0 & 0 \\ 0 & 0 & 0 & 0 & 0 \\ 0 & 0 & 0 & 0 & 0 & 0 \\ 0 & 0 & 0 & 0 & 0 & 0 \\ 0 & 0 & 0 & 0 & 0 & 0 & 0 \\ 0 & 0 & 0 &$ 

✞ ☎ chuck ../iMuMy/Chuck/lst1p22.ck

 $\overline{\phantom{a}}$   $\overline{\phantom{a}}$   $\overline{\$ 

<span id="page-44-2"></span><sup>38</sup>Usage of : comments will involve more configurational effort, because the default comment markup probably won't fit for CHUCK code. The argument : comments org transfers parts of the org document to the code file, while :comments link inserts backlinks in the code file to the org file.

<span id="page-44-3"></span><sup>39</sup>In chuck parleur: the shred can be sporked to the vm.

<span id="page-44-0"></span><sup>&</sup>lt;sup>36</sup>See Section *[Extracting Source Code](org::Extracting Source Code)* of the ORG Manual or the docstring of org-babel-tangle, shortcut C-c C-v t.

<span id="page-44-1"></span><sup>&</sup>lt;sup>37</sup>The sidebox is part of Section 1.2.3 Now let's make music, Section 1.2 Your first ChucK programs of [\[6\]](#page-47-0)'s first Chapter Basics: sound, waves, and ChucK programming, p.22. The purpose of the sidebox is the demonstration of a short loop to create an infinite number of sounds in contrast to the tedious task of explicitly creating four Twinkle notes in  $\triangleright$  Listing 1.2.ck.

#### Feedback from Practice

There's a 2004' CHUCK mode for EMACS once linked at a Princeton Wiki. This major mode worked well for code highlighting; the executive part was discussed in comments and worked just for the chuck --add feature; I have to kill it explicitly, probably because I don't understand the processes. And there's a lot to know, beginning with the linux audio system and process control. As of 2018 there's a fork called [chuck-mode](https://github.com/jintwo/chuck-mode) with three ELISP scripts chuck-core  $\rightarrow$  chuck-console  $\rightarrow$  chuck-mode at GITHUB.

The architecture of CHUCK depends on kind of a client server model. One shell provides the embracinag virtual machine which is initialized by chuck --loop. Another shell is used for correspondence, while the feedback is presented at the server shell. It might be hard to provide for the corresponding control structures in emacs. For example the function run-chuck for starting the virtual machine is is not activated by default. The comment of the 2004 chuck-mode author: "ChucK as an internal listener does not work well. Run it externally and control it internally."

The AUDICLE is designed to organize these matters. But I don't w[a](#page-45-1)nt to be GUI'ded. That's why I had a hard time<sup> $a$ </sup> getting confidential about using the software. But I'm curious about the chuck's potential. It might be capable of concurrently controlling all kind of processes; sound design, musical composition, theatrical tonmeister processes, movie scoring, but also sonification tasks. With the control of the operating system's interfaces this can be expanded to any process control task; see the WIKIPEDIA [entry](https://en.wikipedia.org/wiki/Concurrency_(computer_science)) about concurrency.

<span id="page-45-1"></span><span id="page-45-0"></span><sup>&</sup>lt;sup>a</sup>Took me some time to see the [SndBuf](https://chuck.cs.princeton.edu/doc/program/ugen_full.html#sndbuf)'s dependence on LINUX's  $48\,\text{kHz}$ default. For access to external wav files I have to reduce the sampling rate with chuck –srate44100, not –srate:44100 or –srate(44100) in commands of the client terminal. I noticed that while referring to wav snippets located by AUDACITY. With the LINUX default CHUCK couldn't find these pieces using 44.1 kHz AUDACITY's sample locators.

# 11 Apx C – ChucK Sources

imho the book Programming for Musicians and Digital Artists Creating Music with Chuck [\[6\]](#page-47-0) offers the most comprehensive and vivid approach for the first contact with chuck. Unfortunately its distribution as a \$30 book doesn't meet the requirements of free software  $\rightarrow$  [free documentation,](https://www.gnu.org/philosophy/free-doc.html) unless the authors wouldn't consider their book as documentation. In 2021 the publisher offered the [free](https://www.manning.com/books/programming-for-musicians-and-digital-artists) [chapters](https://www.manning.com/books/programming-for-musicians-and-digital-artists) [0 Introduction](https://livebook.manning.com/book/programming-for-musicians-and-digital-artists/chapter-0), [3 Arrays](https://livebook.manning.com/book/programming-for-musicians-and-digital-artists/chapter-3), and [6 UGens](https://livebook.manning.com/book/programming-for-musicians-and-digital-artists/chapter-6) at manning.com,  $40$ while the program page chuck.cs.princeton.edu links to an AMAzon dp url. The examples of this book are provided in the directory  $\triangle$  examples/book/digital-artists of the source zip or tar chuck-1.X.Y.Z. After installation I found it in the folder above at  $\triangleright$ /usr/share/doc/chuck. It's also mirrored at GITHUB. For free documentation the dear reader may turn to

- the Web pages at [Princeton](https://chuck.cs.princeton.edu) and [Stanford,](https://ccrma.stanford.edu/~spencer/ckdoc)
- the Manual for the 1.3.x.x versions from 2007, 191 pages, linked at the [tutorial page,](https://chuck.cs.princeton.edu/doc/learn) other Manual versions can be extracted from the previous versions at the [release page,](https://chuck.cs.princeton.edu/release/) probably version 1.2.0.8, 2004, with 159 pages.
- the [PhD thesis,](https://www.cs.princeton.edu/%7Egewang/thesis.pdf) connected at the language section of the documentation's [root page,](https://chuck.cs.princeton.edu/doc)
- $\blacksquare$  A CHUCK [archive.flossmanual](http://write.flossmanuals.net/chuck) pointing at [lick](https://github.com/heuermh/lick) which is a GITHUB "shared repository for various bits of reusable chuck code."
- most articles from Ge Wang's [publication page](http://ccrma.stanford.edu/~ge/publish/) linked at chuck.cs.princeton.edu, and
- some of the Princeton [SoundLab publications](http://soundlab.cs.princeton.edu/publications) page which was maintained until 2010.

The other examples are planted at a structured [example page.](https://chuck.cs.princeton.edu/doc/examples/) It's structure may be interpreted as a parallel view-of or approach-to chuck programming.

<span id="page-46-0"></span><sup>40</sup>In 2023-02 the visitor gets a time window for providing an email address.

## References

- <span id="page-47-15"></span>[1] C-Lab, Hamburg. Notator SL, version 3.1 edition.
- <span id="page-47-14"></span>[2] Jimmie J. Cathey. Electronic Devices and Circuits. Schaum's Outline. McGraw Hill, 2011.
- <span id="page-47-13"></span>[3] Nicolas Collins. Handmade Electronic Music: The Art of Hardware Hacking. Routledge, 2009.
- <span id="page-47-11"></span>[4] Mitch Gallagher. Guitar Tone. Cengage Learning, 2nd edition, 2012.
- <span id="page-47-10"></span>[5] Dave Hunter. Guitar Effects Pedals. Backbeat Books, 2nd edition, 2013. 1st edition 2004.
- <span id="page-47-0"></span>[6] Ajay Kapur, Perry Cook, Spencer Salazar, and Ge Wang. Programming for Musicians and Digital Artists. Manning Publications, 2015.
- <span id="page-47-12"></span>[7] Jarmo Lähdevaara. The Science of Electric Guitars and Guitar Electronics. Books on Demand, 2012.
- <span id="page-47-6"></span>[8] Peter Manning. Sound synthesis using computers. In Roger T. Dean, editor, The Oxford Handbook Of Computer Music, text 4, pages 085–105. Oxford University Press, Inc., 2009.
- <span id="page-47-7"></span>[9] Max V. Mathews, Joan E. Miller, F. R. Moore, John R. Pierce, and J. C. Risset. The Technology of Computer Music. The MIT Press, 1969.
- <span id="page-47-4"></span>[10] Zbigniew W. Raś and Alicja A. Wieczorkowska, editors. Advances in Music Information Retrieval. Springer Berlin Heidelberg, 2010.
- <span id="page-47-8"></span>[11] III. Smith, Julius O. Physical Audio Signal Processing. W3K Publishing, [http://www.w3k.org/books/,](#page-0-0) 2010.
- <span id="page-47-9"></span>[12] Andrew Carl Sorensen. Extempore: The design, implementation and application of a cyber-physical programming language. PhD thesis, Australian National University, 2018.
- <span id="page-47-3"></span>[13] S. S. Stevens, J. Volkmann, and E. B. Newman. A scale for the measurement of the psychological magnitude pitch. J Acoust Soc Am, 8:185–190, 1937.
- <span id="page-47-1"></span>[14] Jérôme Sueur. Sound Analysis and Synthesis with R. Use R! Springer, 2018.
- <span id="page-47-5"></span>[15] Ge Wang. The ChucK Audio Programming Language. PhD thesis, Princeton University, 2008.
- <span id="page-47-2"></span>[16] E. Zwicker. Subdivision of the audible frequency range into critical bands (frequenzgruppen). J Acoust Soc Am,  $33(2):248$ , 1961.